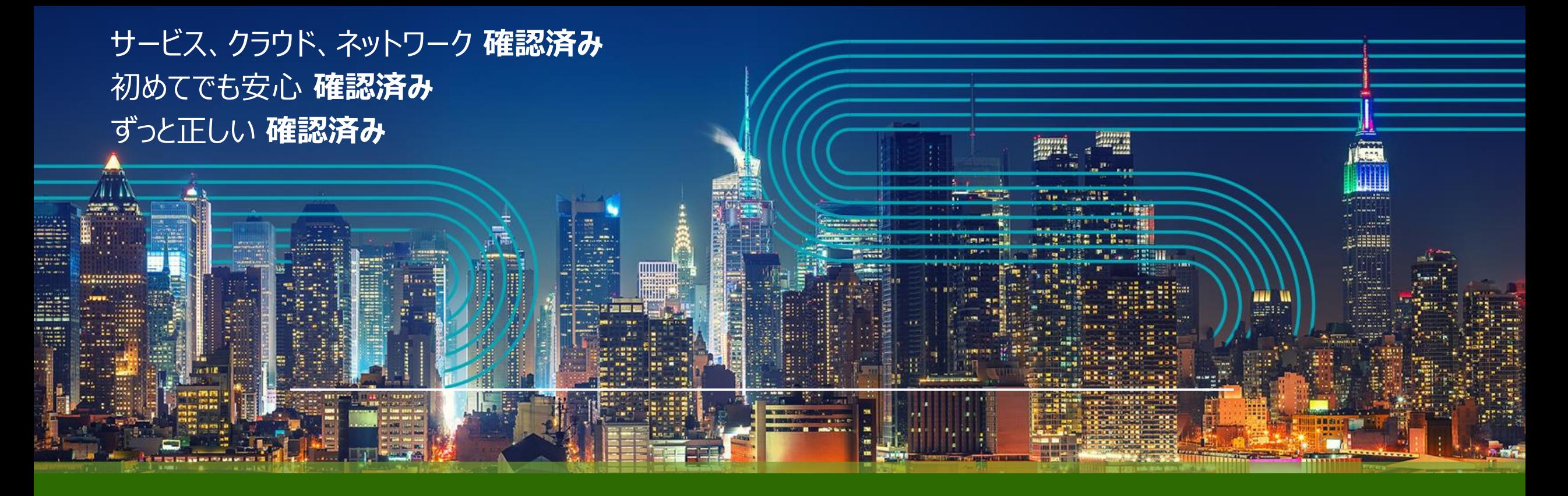

Tech Roundup Q4-2022 APAC Cohesion Paragon Automation 2022 Paragon Pathfinder による自動運転ネットワークの自動化

ジュニパーネットワークス株式会社

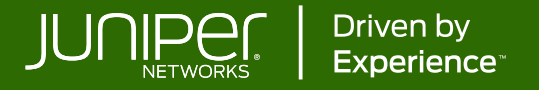

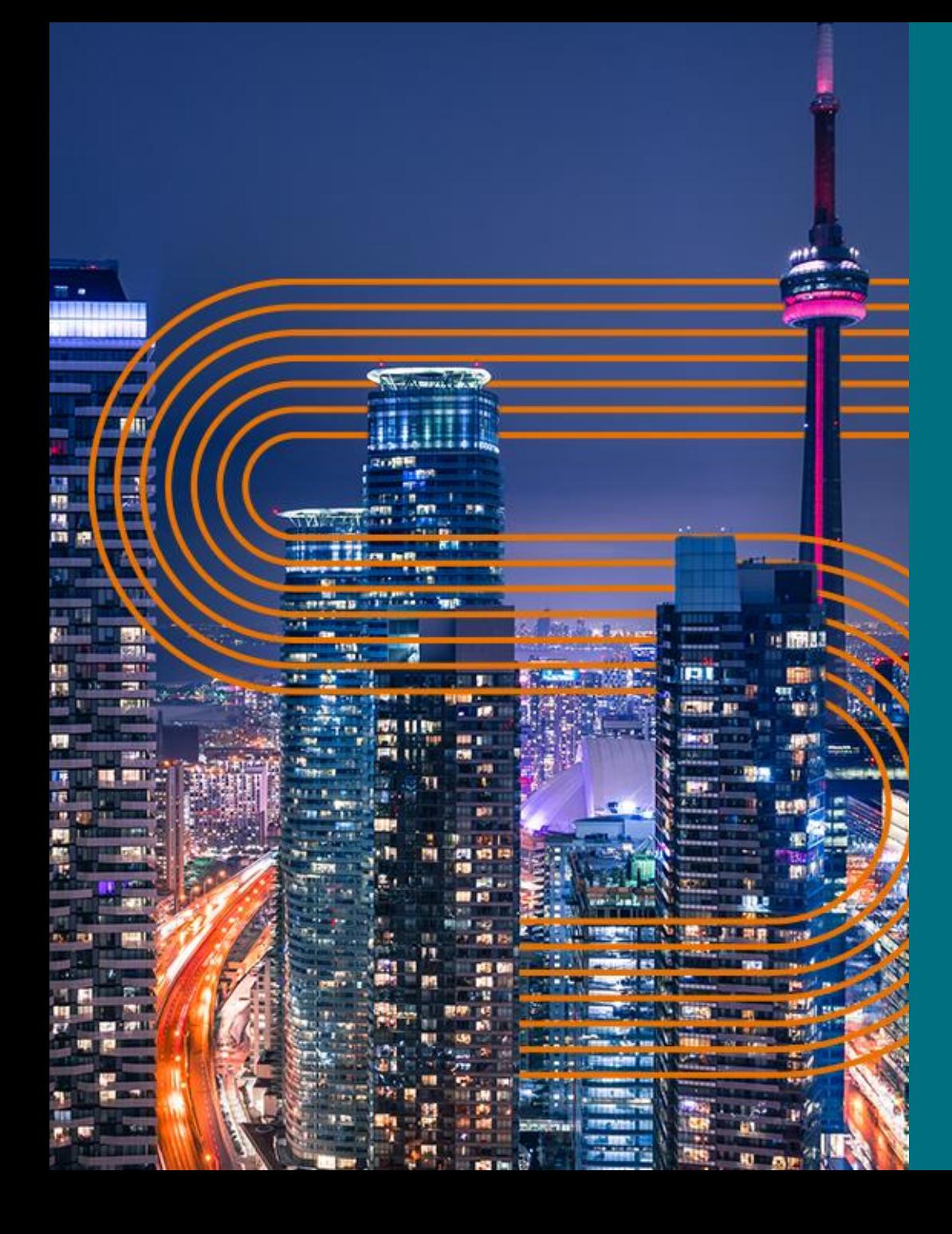

# **Agenda**

- Paragon Pathfinder の概要
- ユースケース
	- o *リアルタイム・アナリティクスによる ネットワークの自動最適化*
	- o *高耐久性サービス*
	- o *低負荷なネットワーク保守*
- 自動運転ネットワークに必要な要素
- ライセンスモデル
- アクションの呼びかけ

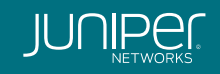

# **Paragon オートメーション スイートで WAN を強化**

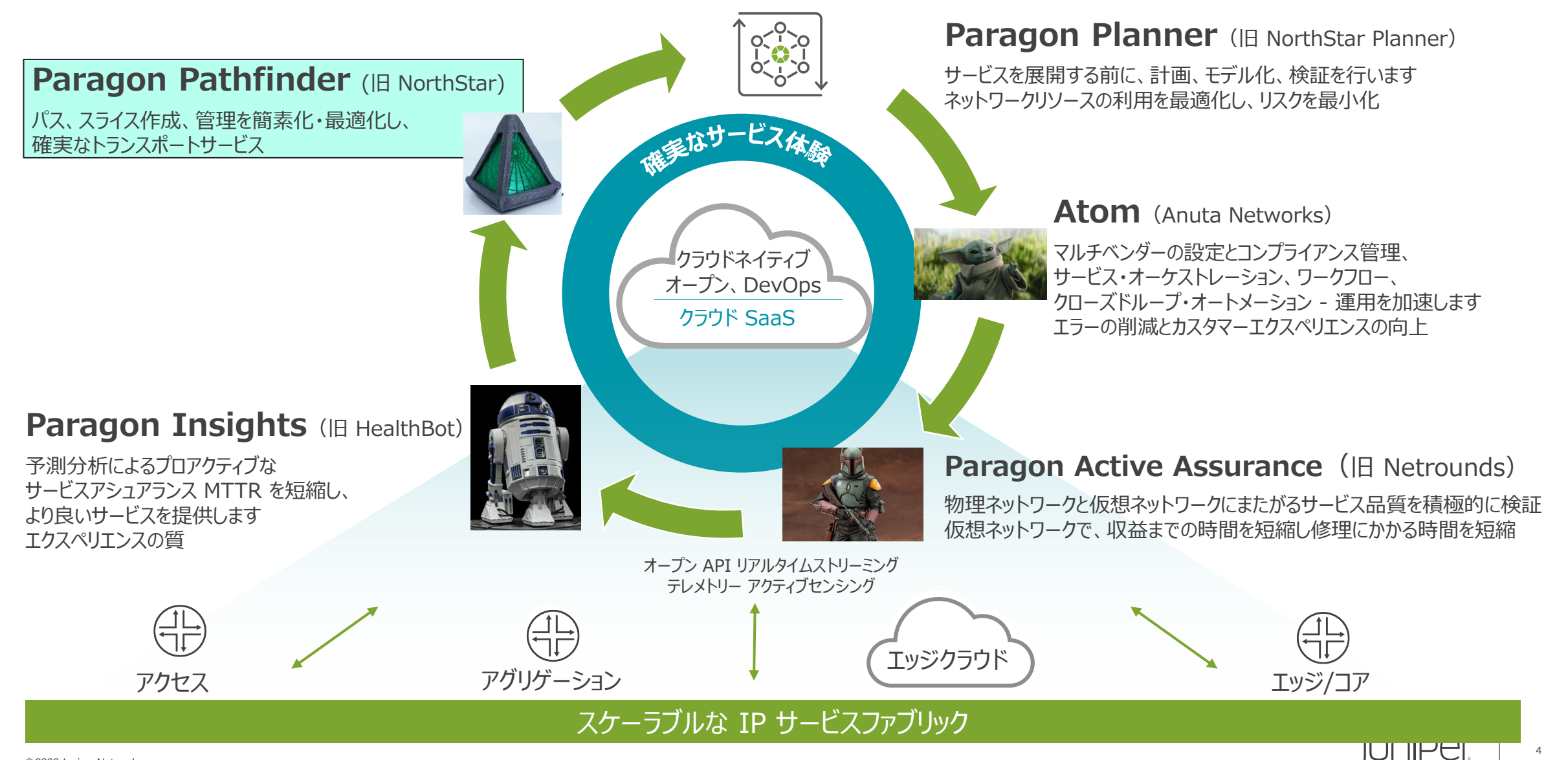

Juniper Business Use Only

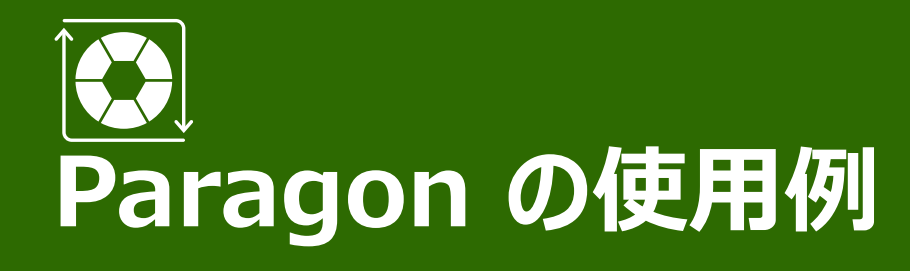

#### あなたのニーズは何ですか?

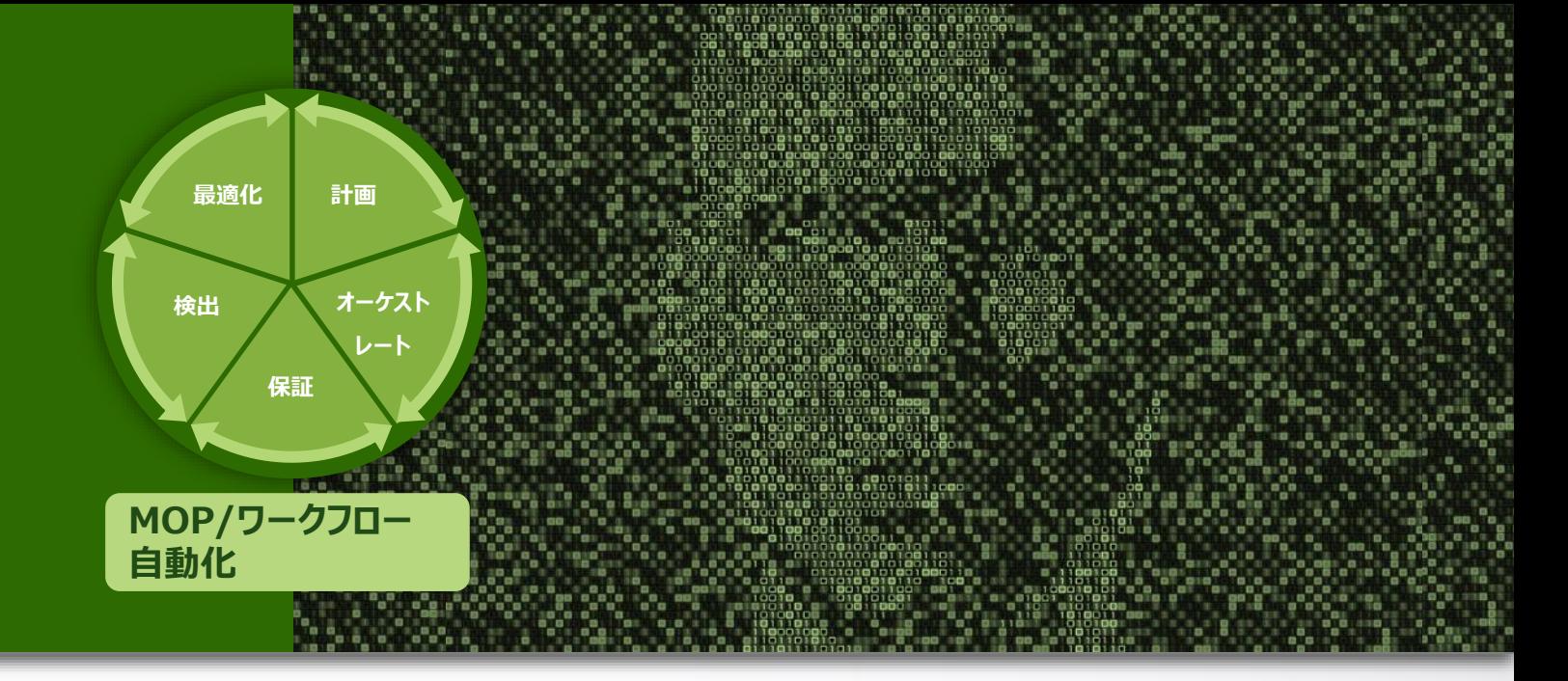

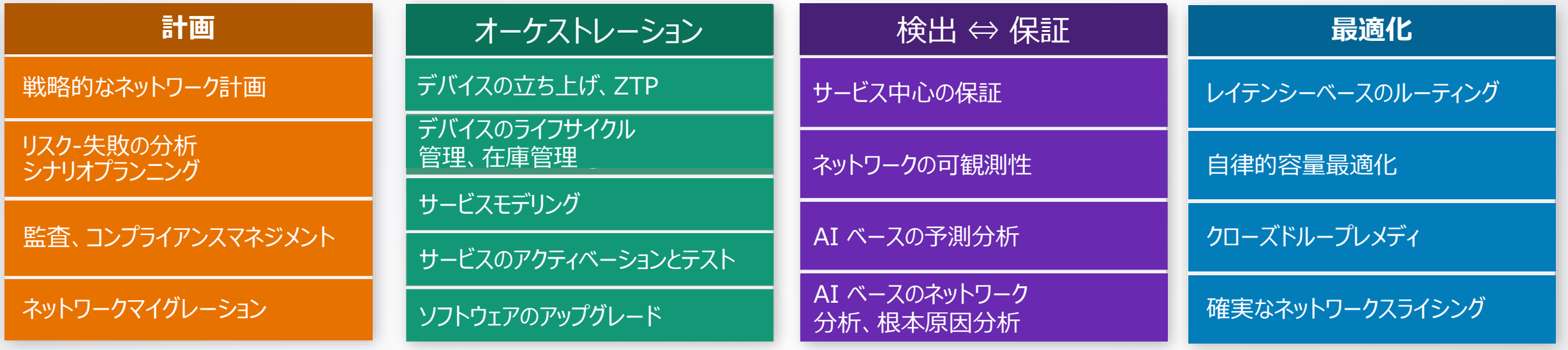

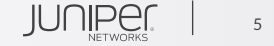

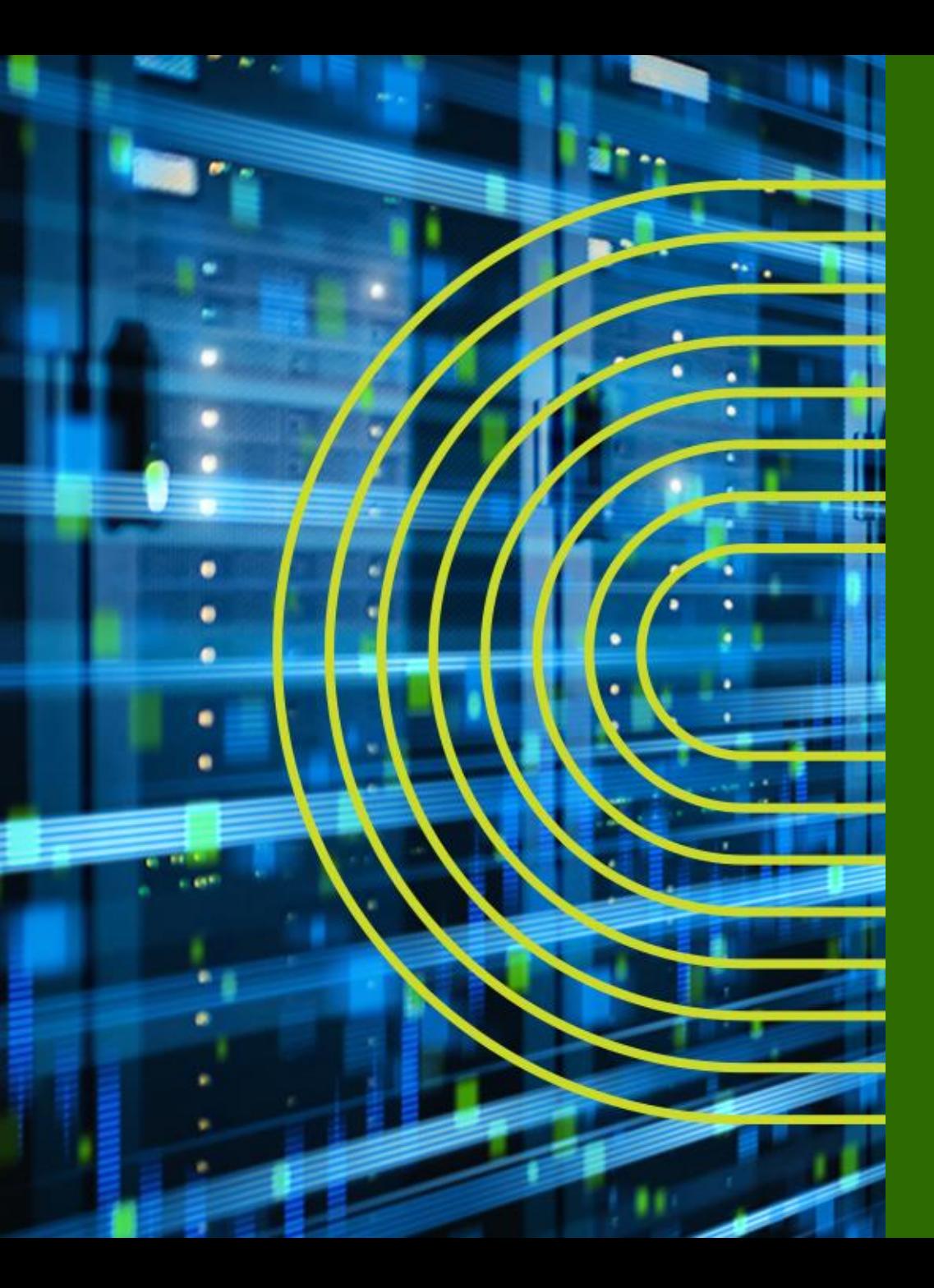

# Paragon Pathfinder の概要

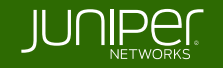

## **Paragon Pathfinder***(旧 Northstar Controller)* リアルタイム WAN SDN コントローラ

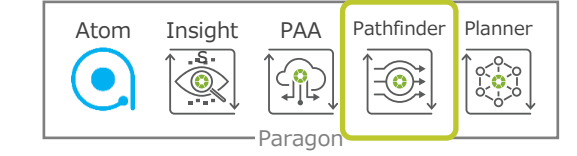

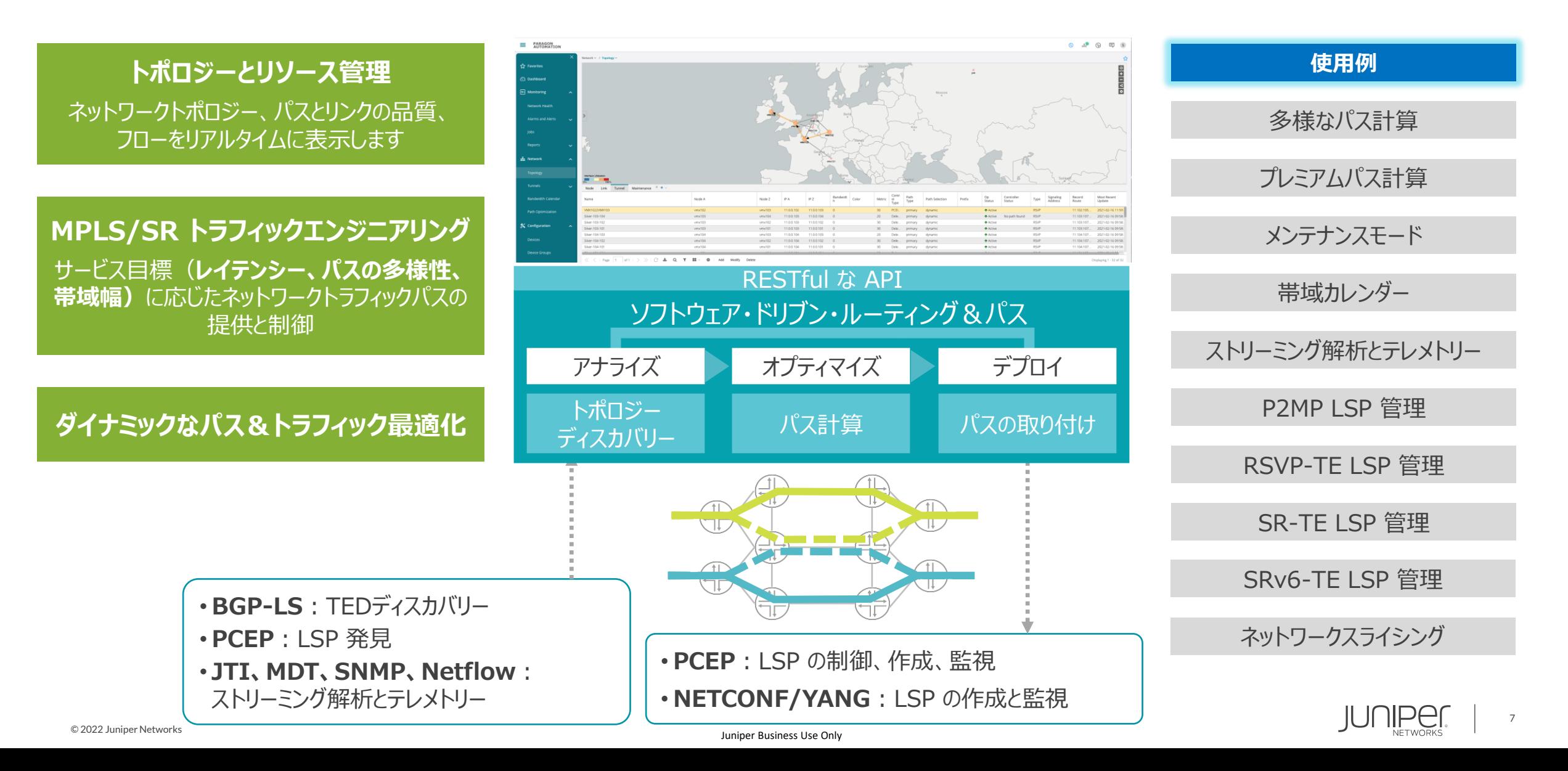

## **Pathfinder Northbound APIs** TE-LSP の例

TE-LSP と関連するプロパティを取得する

curl -X GET 'https://<PCE\_IP>/traffic-engineering/api/topology/v2/1/te-lsps' -H 'x-iam-token: <auth\_token>'

#### 11.0.0.102 から 11.0.0.104 まで、1 Mbps の帯域幅で低遅延の SR-TE LSP を作成します

```
curl -X POST 'https://<PCE_IP>/traffic-engineering/api/topology/v2/1/te-lsps' -H 'x-iam-token: <auth_token>' -H 'Content-Type: 
application/json' --data-raw '{
   "name": "srte-api-102-104",
  "provisioningType": "SR",
  "from": \{"topoObjectType": "ipv4",
     "address": "11.0.0.102"
  },
  "to": {
     "topoObjectType": "ipv4",
     "address": "11.0.0.104"
  },
  "plannedProperties": {
     "bandwidth": "1M",
     "design": {
        "routingMethod": "delay"
      }
   }
}'
```
# **マルチベンダー PCE 相互運用性** トポロジー検出のための BGP-LS と LSP プロビジョニングと最適化のための PCEP

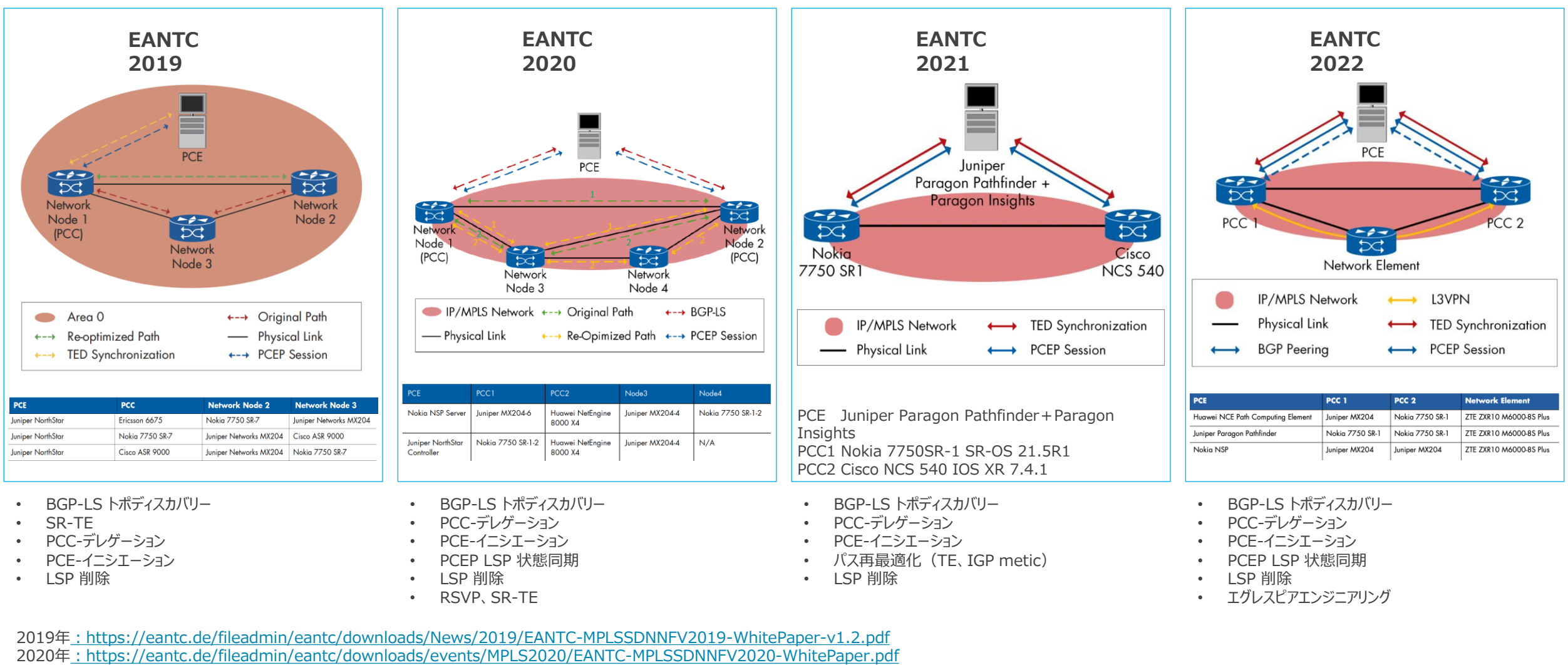

2021年:<https://eantc.de/fileadmin/eantc/downloads/events/2021/MPLSSDNInterop/EANTC-MPLSSDNInterop-2021-WhitePaper.pdf>

© 2022 Juniper Networks 2022年:<https://eantc.de/fileadmin/eantc/downloads/events/2022/EANTC-InteropTest2022-TestReport.pdf>

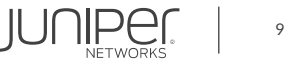

**Paragon Pathfinder パブリックリファレンス** サービスプロバイダー、真のビジネス成果を求めてジュニパーを選択

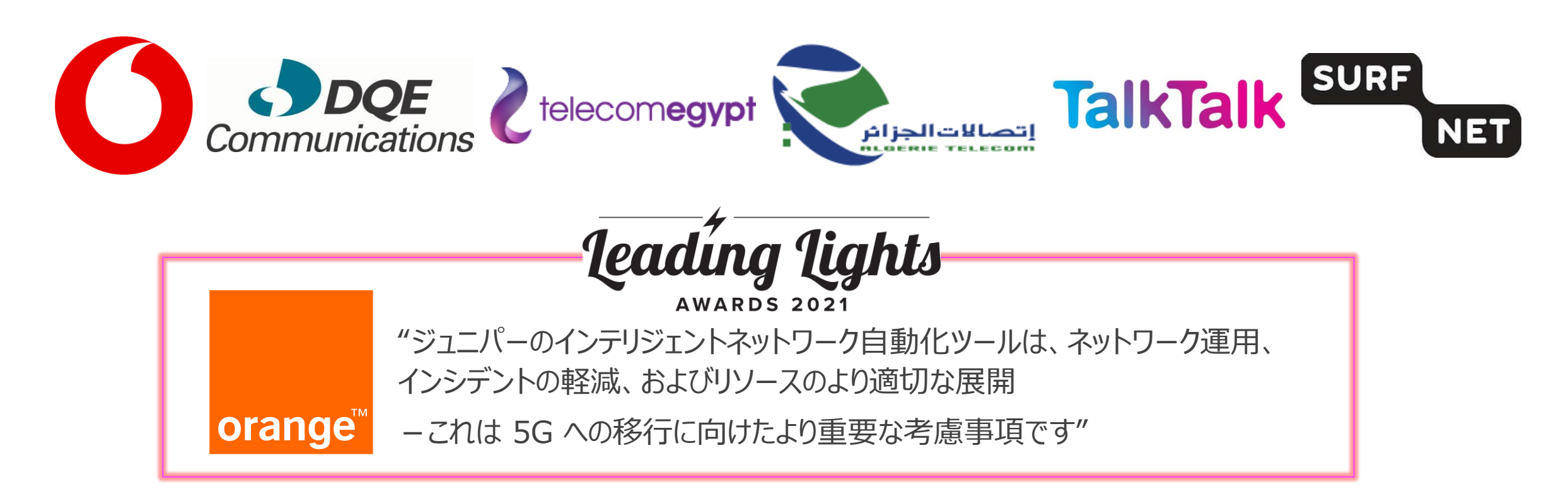

**LightReading Leading Lights Awards 2021 の受賞について カテゴリー:サービスプロバイダー AI/Automation における優れたユースケース**

<https://blogs.juniper.net/en-us/service-provider-transformation/want-to-leapfrog-the-competition-automate-the-wan>

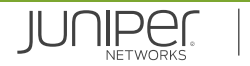

## **Paragon Pathfinder の可能性を見出すには?** 既存または将来のネットワークトラフィックエンジニアリング要件

**トラフィックエンジニアリング(TE)とは?**

*... ルーティングプロトコルによって 自動的に選択された経路とは異なる トラフィックフローを伝送するために 使用される経路を設計します*

*... ネットワークリソースの効率的な使用 ネットワークノードやリンクの障害からの保護 帯域保証接続などのカスタムサービスを 特定のお客様に提供することがあります*

**Thomas D. Nadeau 著 MPLS ネットワーク管理 より**

**SR SRV6** セグメントルーティング ネットワークスライシング altah. **JUNOS JUNOS CISCO** SDN コントローラー **P2MP RSVP RSVP** 

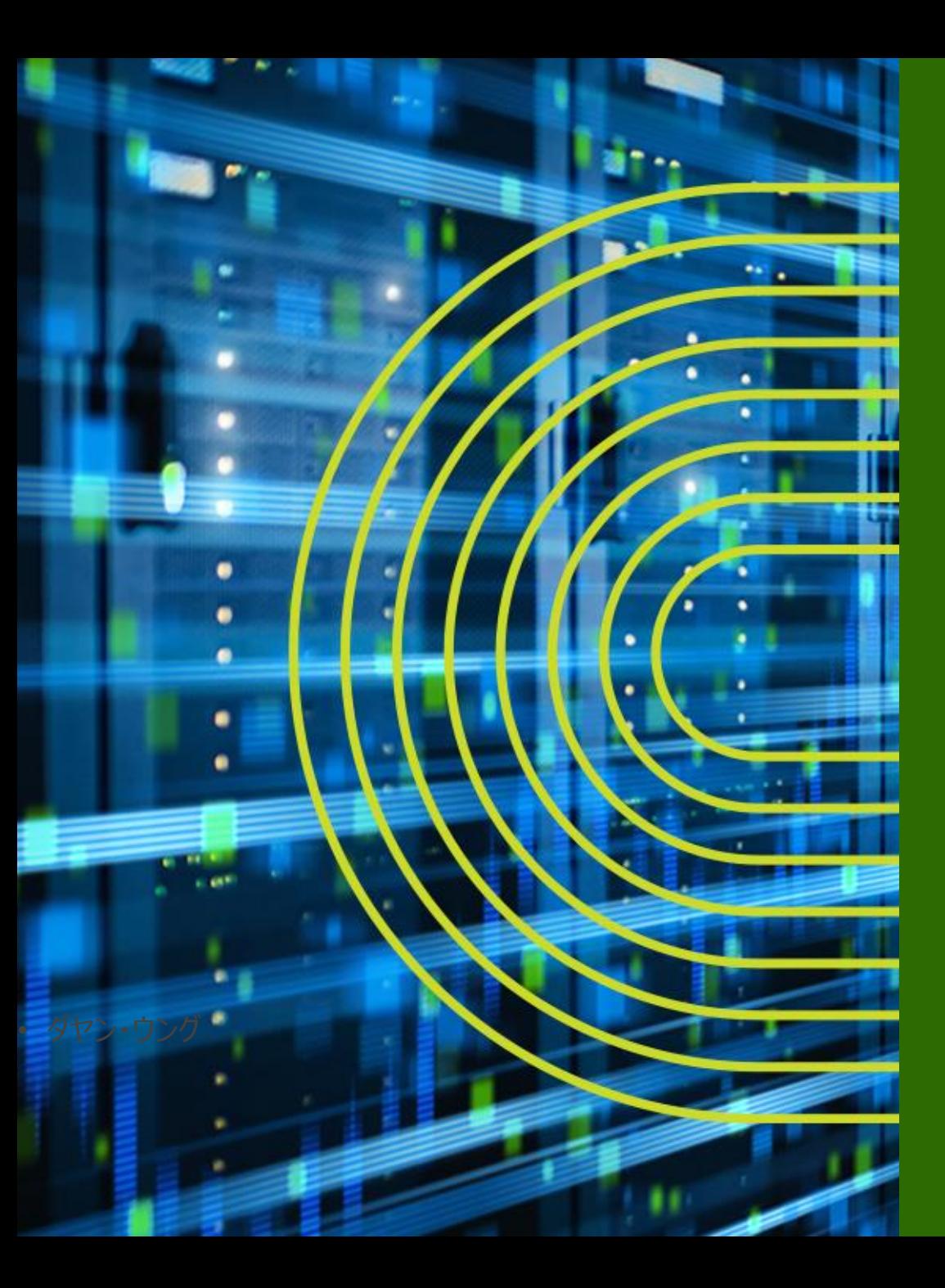

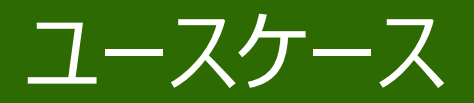

# リアルタイムアナリティクスによる ネットワーク最適化の自動化

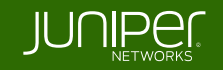

# **リアルタイム ネットワーク アナリティクス** マルチベンダー取得方式

#### **デバイスから Paragon に分析データをストリーム**

- Paragon プラットフォームで計測データを集約
- 可視化と拡張 TE のための Paragon プロセスとデータ保管

#### **リアルタイム使用率と遅延制御**

- インターフェースと LSP トラフィック、リンク遅延
- LSP のリルートを自動的にトリガー

#### **トラフィック使用率のデータ取得方式**

- JUNOS Telemetry Interface (JTI)
- マルチベンダーサポートのための SNMP

#### **リンク遅延データ取得方式**

- Real-time Performance Measurements (RPM)
- BGP-LS

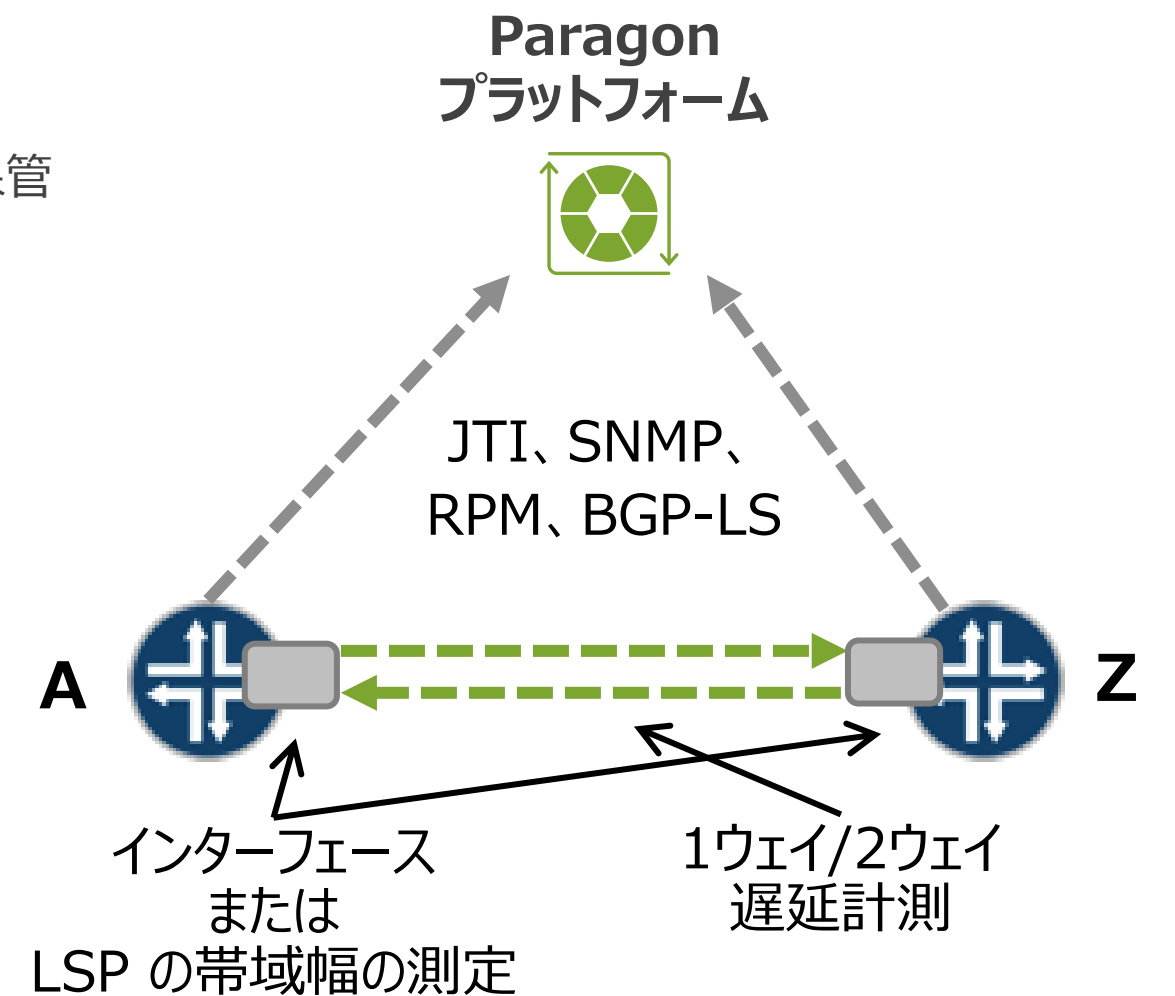

# **ユースケース - 自動的な輻輳の回避** 使用率ベースのリルーティング

#### **分析により、Pathfinder は リアルタイムでリンク輻輳に対応**

- リンク使用率が上限に達したとき、 輻輳の少ないパスに LSP をリルート
- リルートはリルートインターバル (設定可能)ごとに一度
- マニュアル又はスケジュールの LSP 最適トリガーによって、リルートの切り戻し

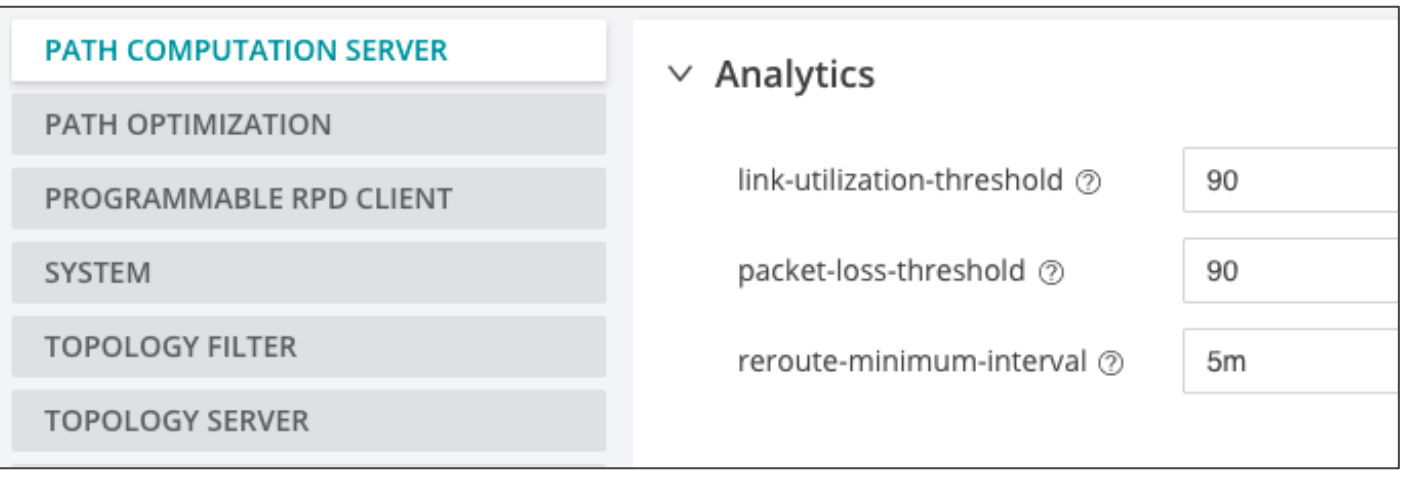

#### リアルタイム分析と中央制御は、既存のネットワークキャパシティを より確実に使用することができます

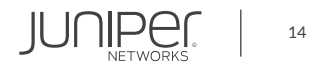

# **ユースケース - プレミアムローレイテンシーサービス** 遅延ベースのリルーティング・ユースケース

#### **分析により、Pathfinder はリアルタイムに LSP の高遅延に対応**

- リンク遅延計測に RPM または、 TWAMP-Light プローブを利用
- Pathfinder は、計測されたリンク遅延を メトリックとして最短 LSP パスを計算
- 定期的にスケジュールされたパスの最適化により、 リンク遅延のいずれかに変更があった場合、 最短のエンドツーエンドの遅延パスが選択される
- 最大遅延値に違反しても LSP リルーティングが 実行

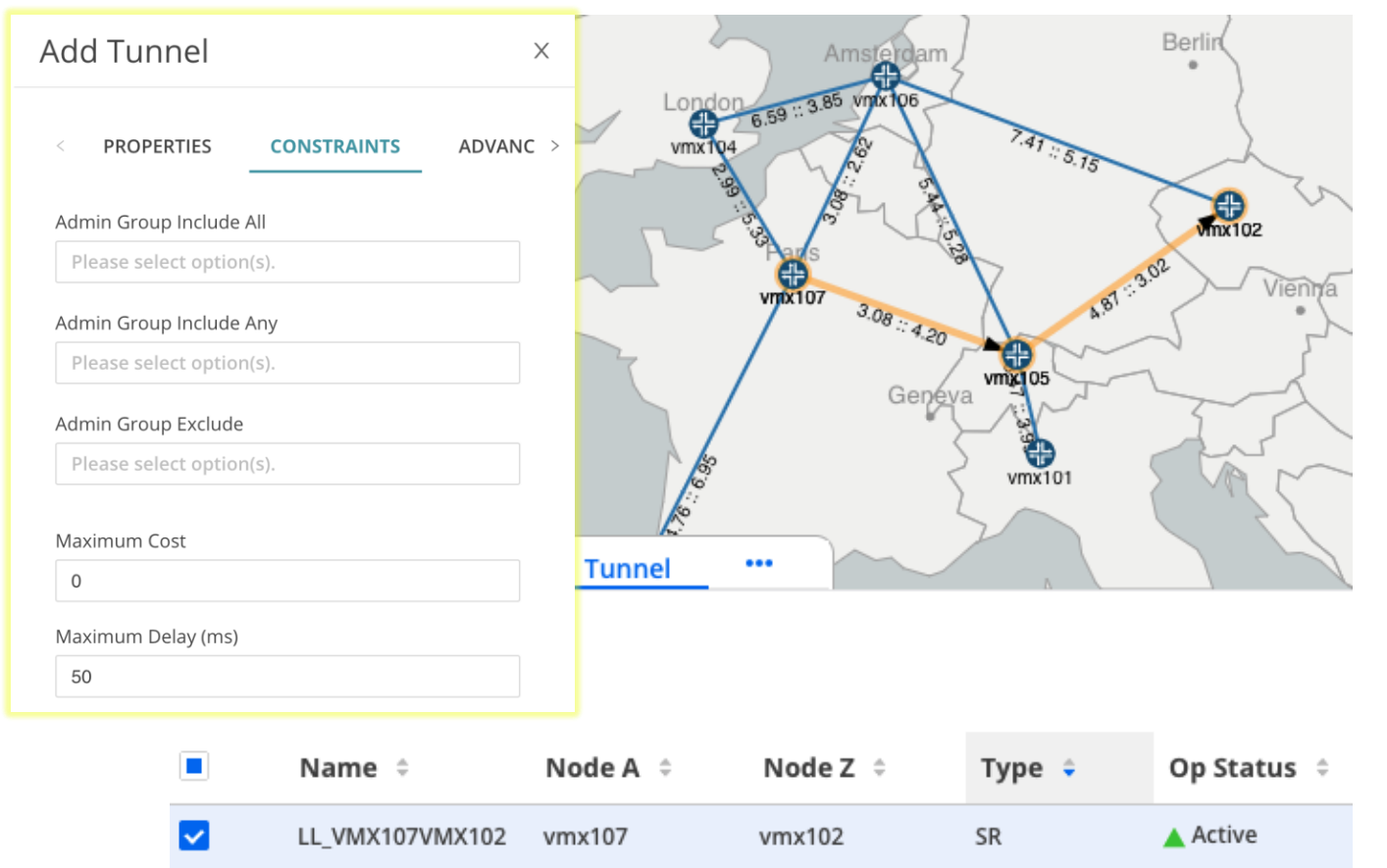

### リアルタイム分析と中央制御は、 新しいサービスにとって重要な アプリケーション固有のパス最適化を有効にします

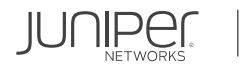

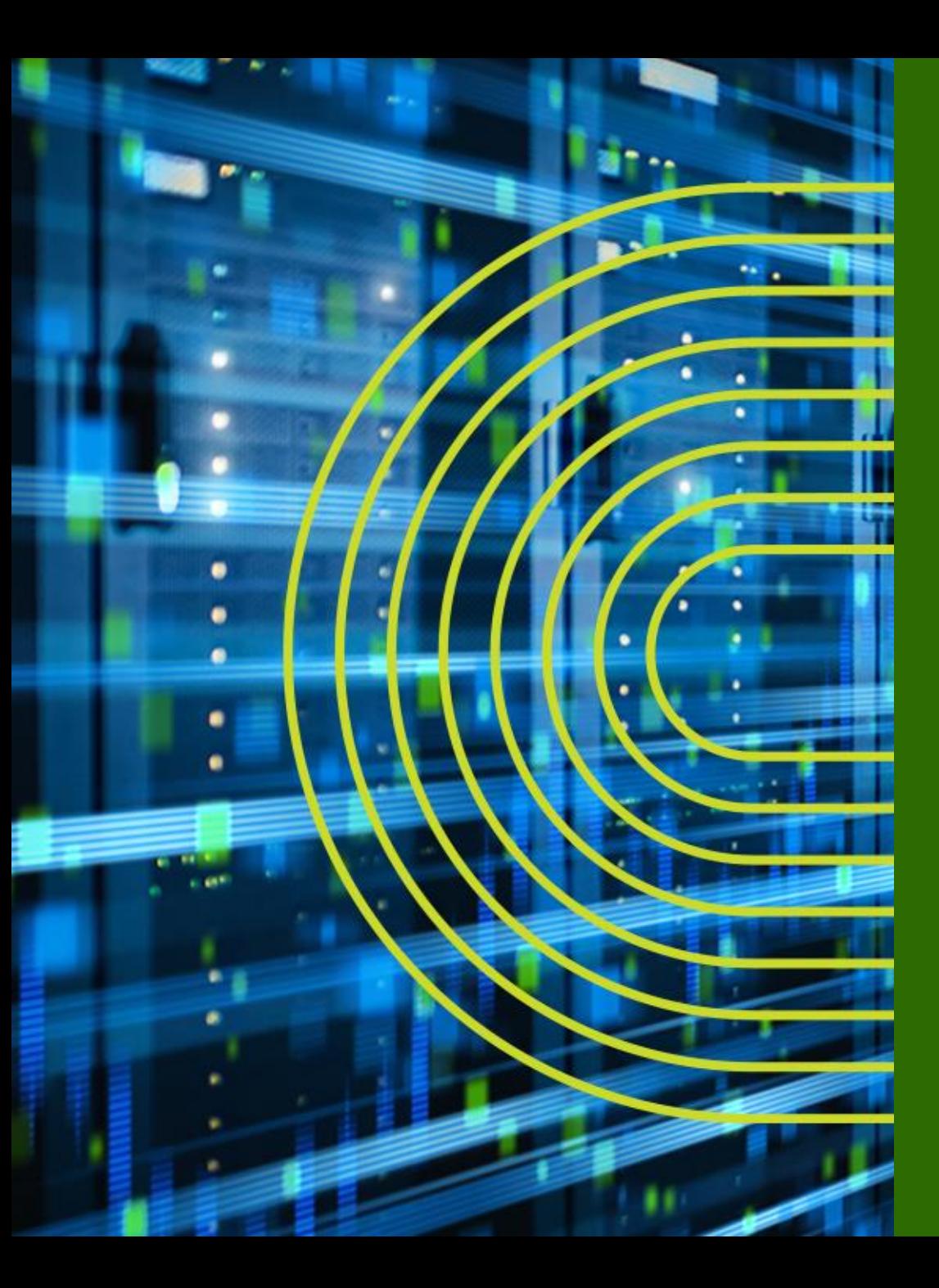

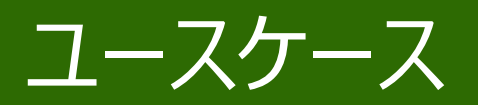

# 高信頼性サービス 低インパクトなネットワーク保守

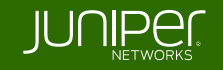

**ユースケース - パスの多様性** エンド・ツー・エンドの多様な経路の自動計算

- ダイバーシティ特性を持つ LSP のペアを計算
	- リンク
	- サイト
	- SRLG
- パスダイバーシティは、同じ(または異なる) ingress と egress のノードペアをサポート

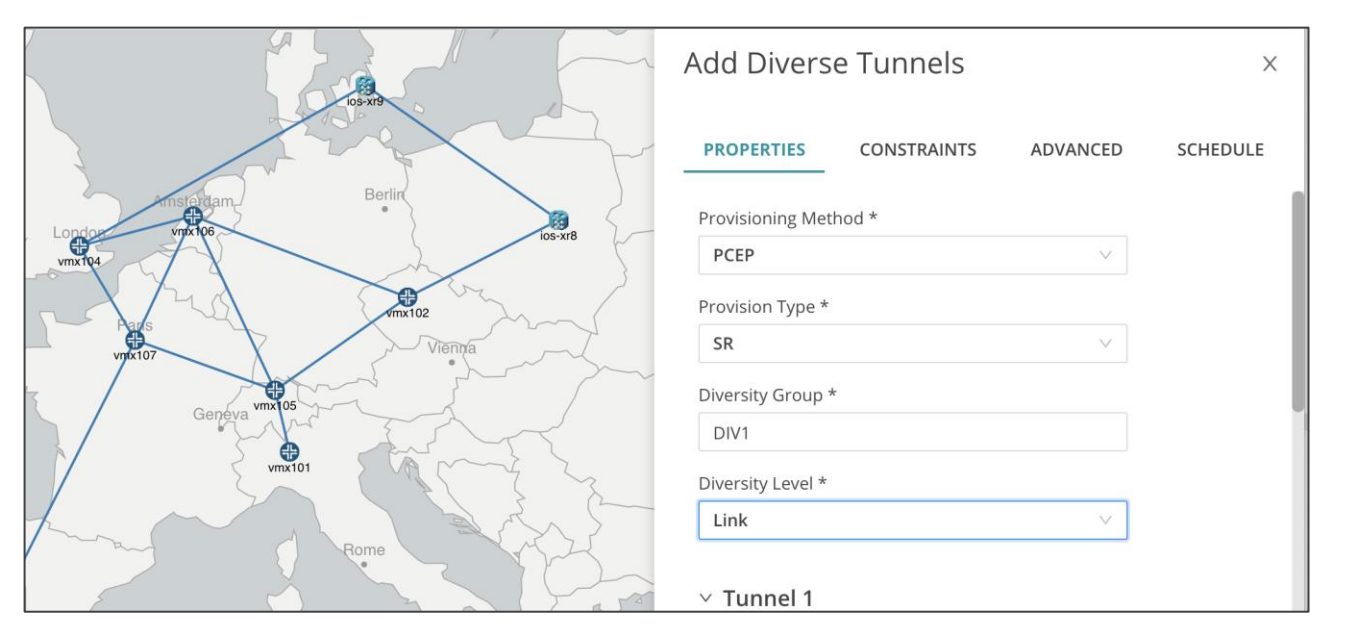

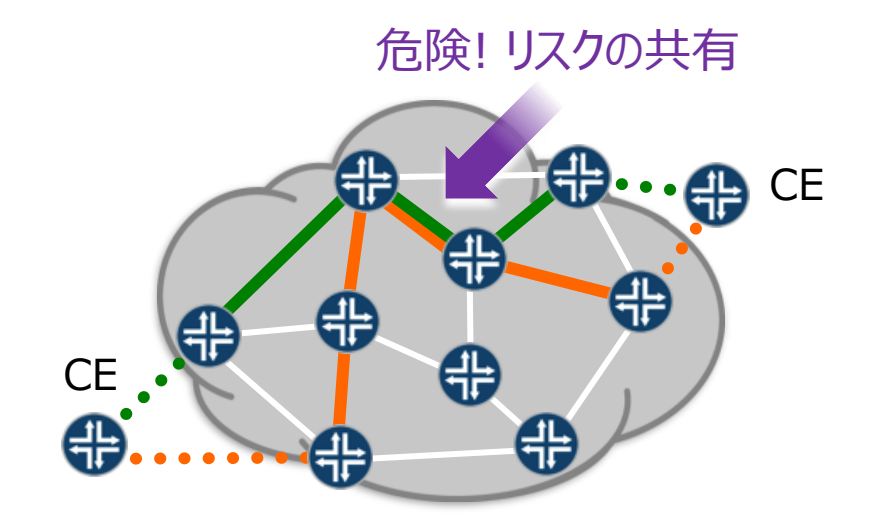

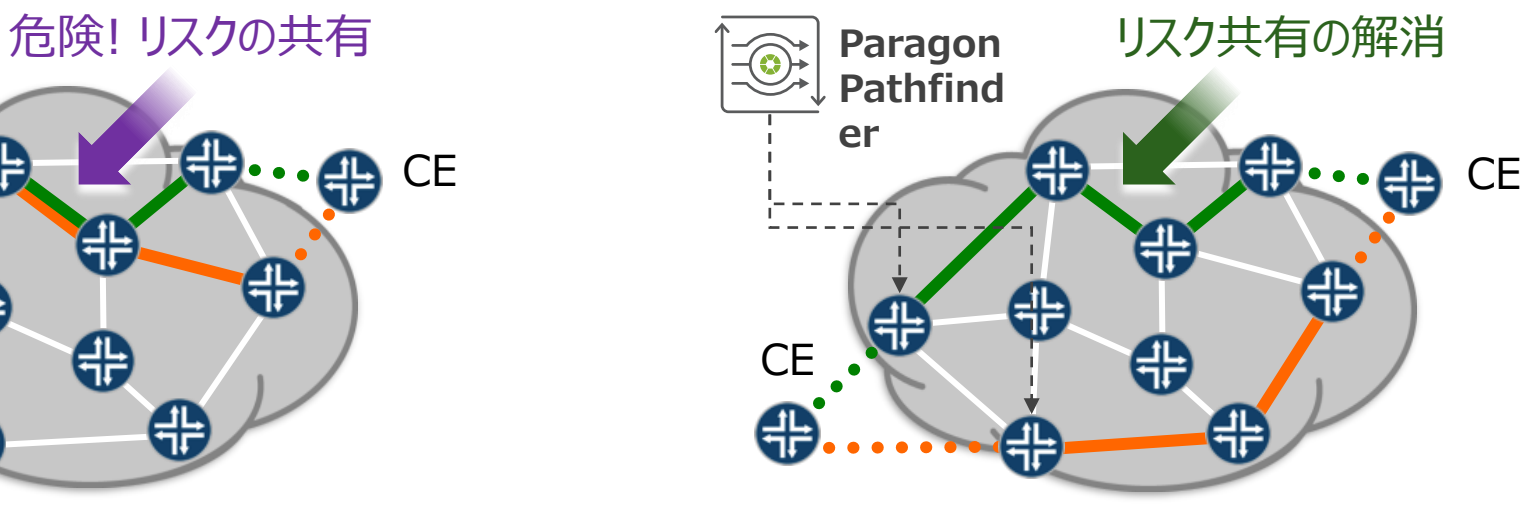

# **ユースケース - メンテナンスモード** 計画的なネットワークメンテナンスのためのトラフィックインパクトの最小化

- 1つまたは複数のメンテナンスイベントを追加
	- ノード
	- リンク集
	- SRLG
- メンテナンスイベント中、動的または優先パス LSP タイプは、影響を受けるノード またはリンクの周りにルーティング
- SRLG 情報は、Pathfinder UI で 設定するか、ルータで設定
- メンテナンスモードのシミュレーションを事前に 行い、イベントの影響 (他のリンクでのトラフィ ック増加予想など)を示すレポートを生成

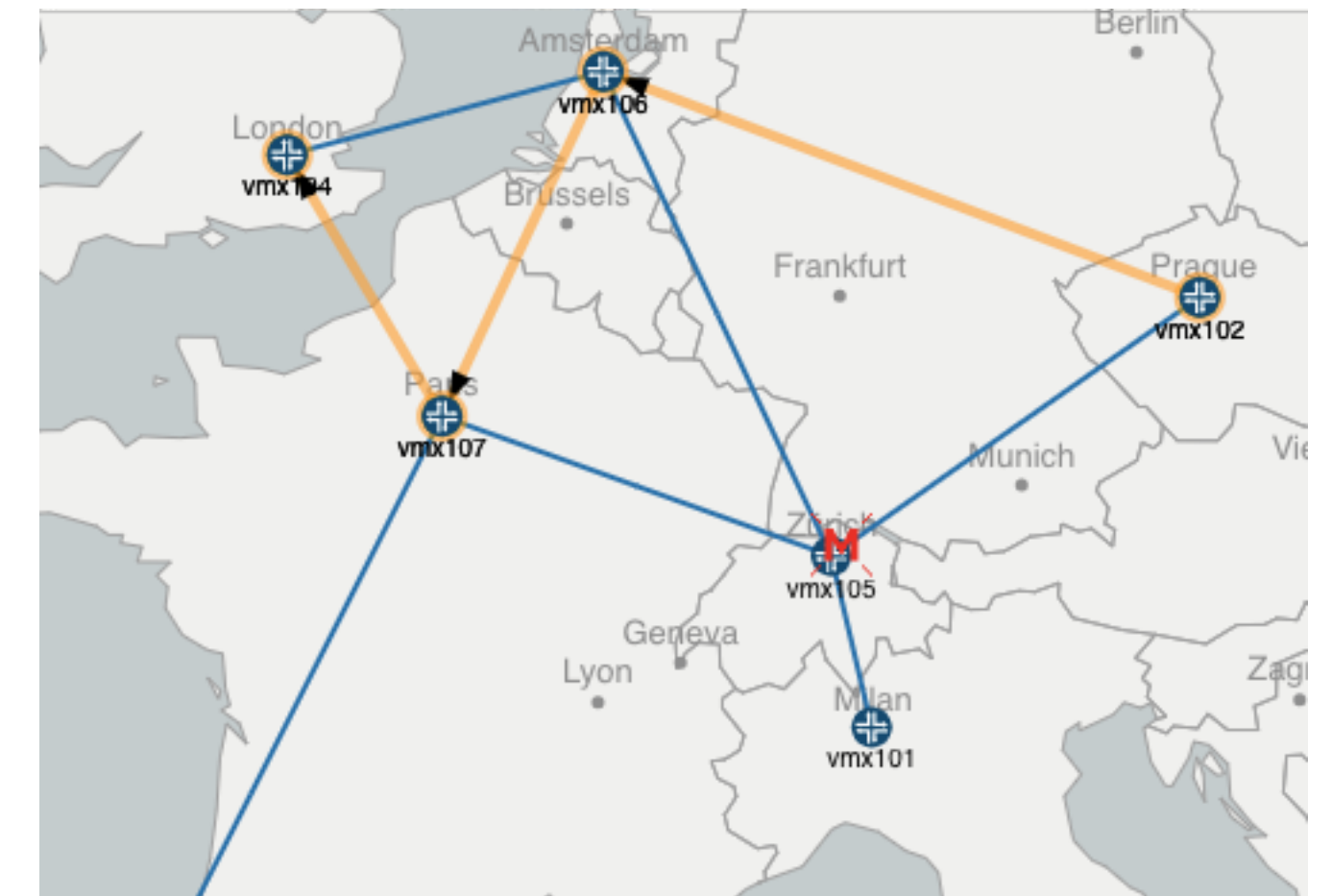

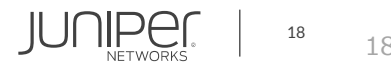

© 2022 Juniper Networks

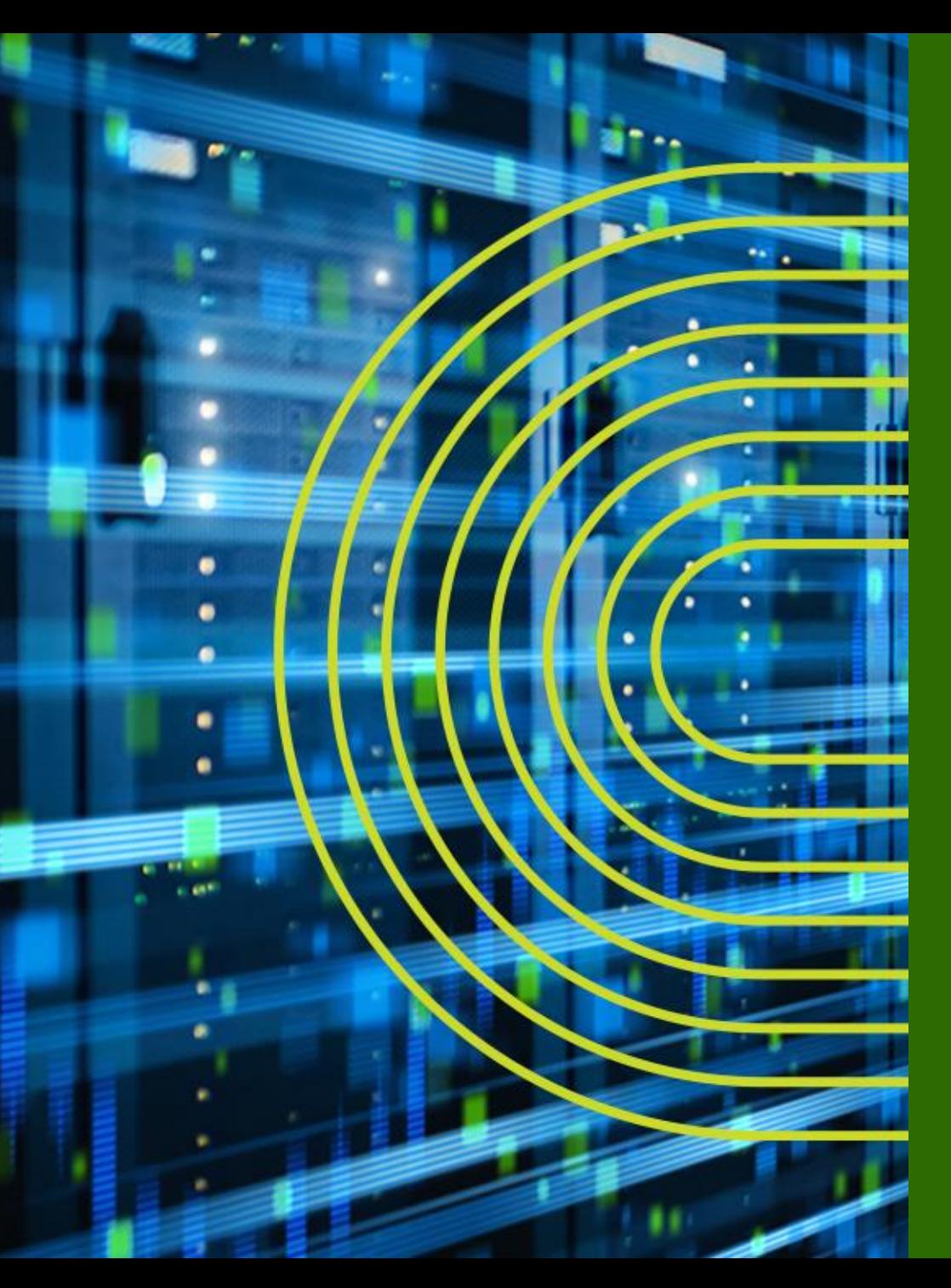

# 自動運転ネットワークに必要な要素

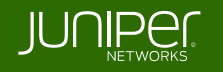

**レシピ - ネットワークの準備の仕方**

- 1. BGP-LS によるネットワークトポロジーディスカバリー
- 2. マネージドとしてのオンボードデバイス
- 3. PCEP による既存 LSP の発見

# **トポロジーディスカバリー** BGP-LS (RFC 8271)

#### **BGP-LS は、IGP トポロジーを BGP で配信**

- Paragon (cRPD) は、1 つまたは複数の ABR/ASBR/RR への BGP-LS 接続を開始
	- HA では通常 2~3 台の PE または RR を使用
- Paragon は BMP を使用して BGP-LS 情報を取得

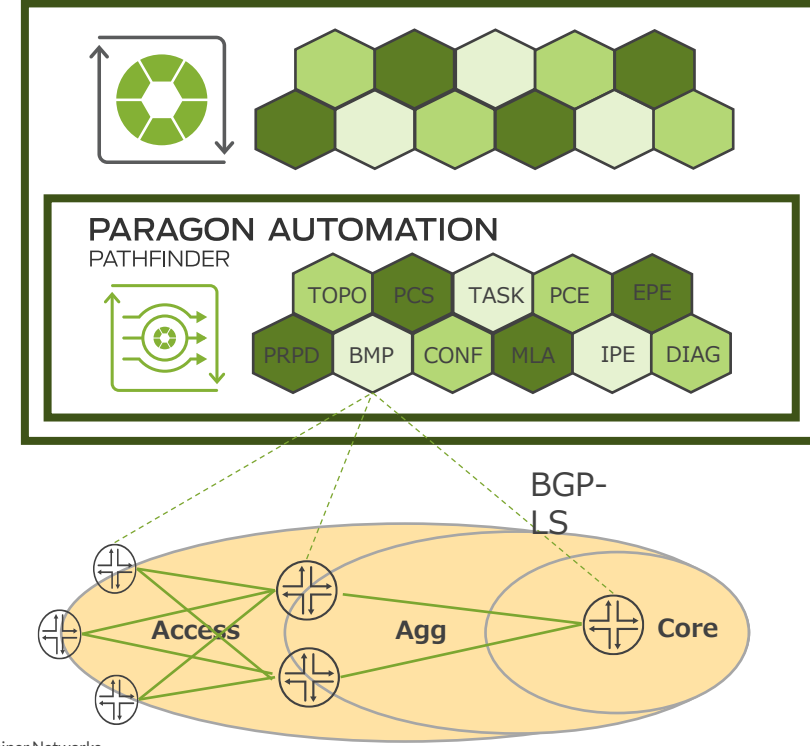

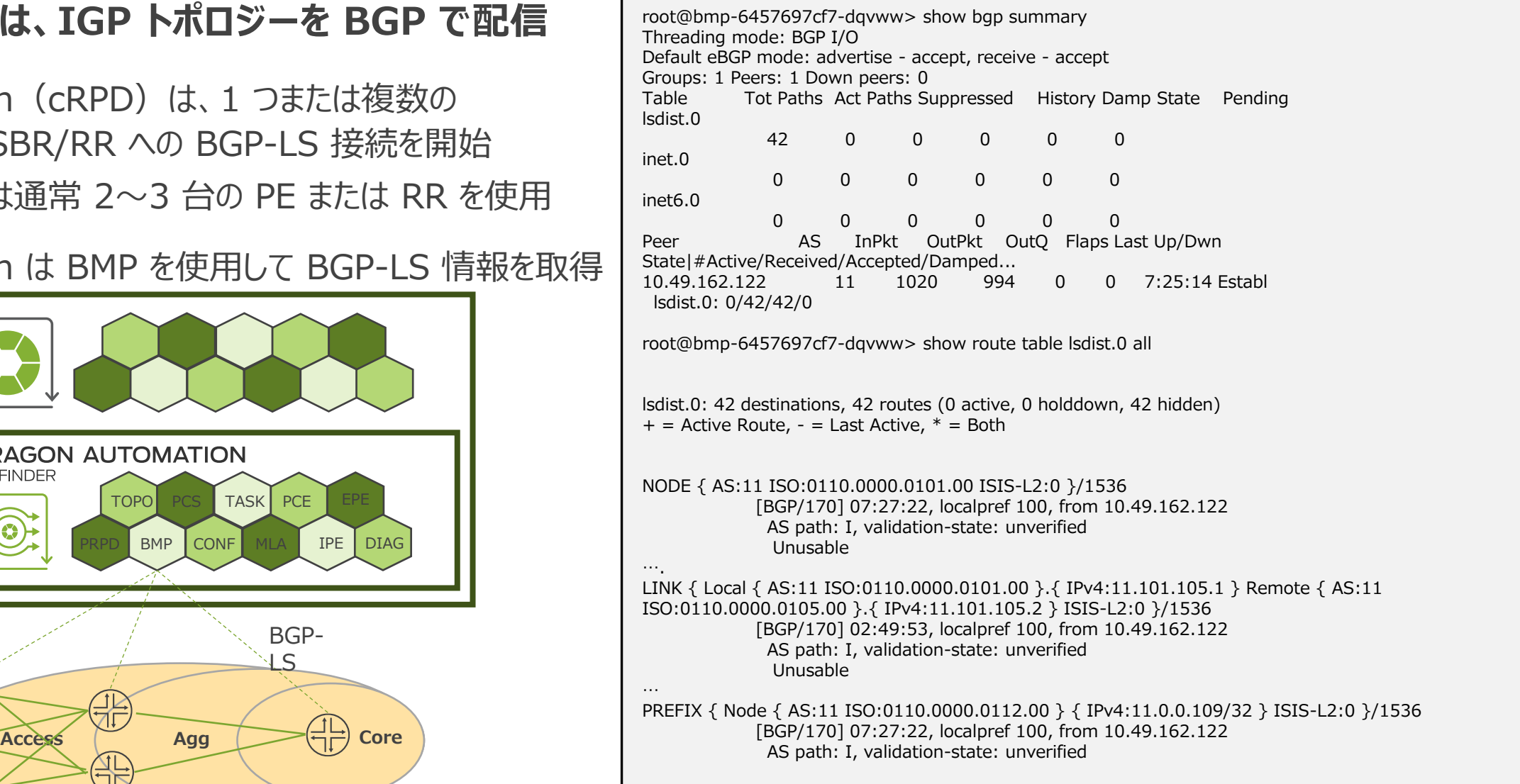

# **トポロジーディスカバリー** Paragon の設定

1. BMP コンフィグファイルの編集

root@davinci-master:# vi /etc/kubernetes/po/bmp/kube-cfg.yml root@davinci-master:# kubectl edit configMap -n northstar crpd-config

#### 2. ルータの IP アドレス追加

*OR*

---more-- apiVersion: v1 kind: ConfigMap metadata: namespace: northstar name: crpd-config data: config: | protocols { bgp { group northstar { neighbor 10.51.139.210; neighbor 10.51.139.147; } } }

#### 3. 新しいコンフィグを適用

root@davinci-master:/etc/kubernetes/po/bmp# kubectl apply -f kubecfg.yml

#### または、cRPD の設定を直接編集

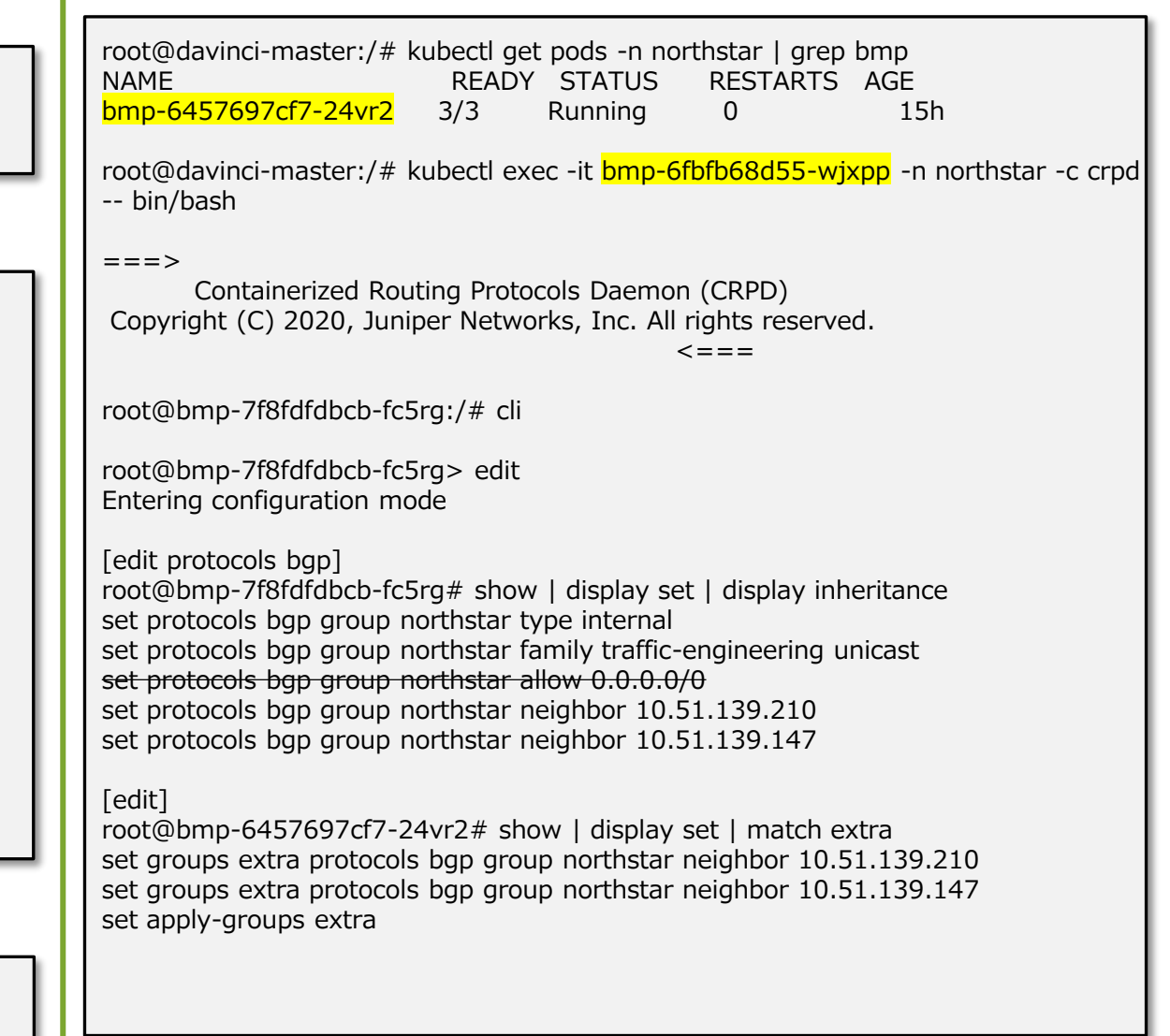

© 2022 Juniper Networks

# **トポロジーディスカバリー** ルータ/RR の設定

#### **1. ISIS/OSPF LSDB に TE 情報を入力(全ルータ)**

[edit protocols (isis | ospf) traffic-engineering] advertisement always;

#### **2. TE 情報を lsdist.0 と lsdist.1(RR 用)に入力**

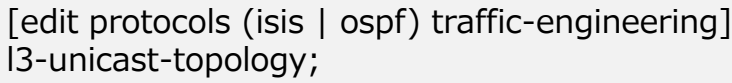

[edit protocols mpls traffic-engineering database import] l3-unicast-topology {

bgp-link-state; }

policy TE;

```
[edit policy-options policy-statement TE]
term 10 {
 from protocol (isis | ospf);
 to family traffic-engineering;
 then accept;
```
}

#### **3. BGP-LS 経由で TED(lsdist.0)を Paragon にエクスポート(RR 用)**

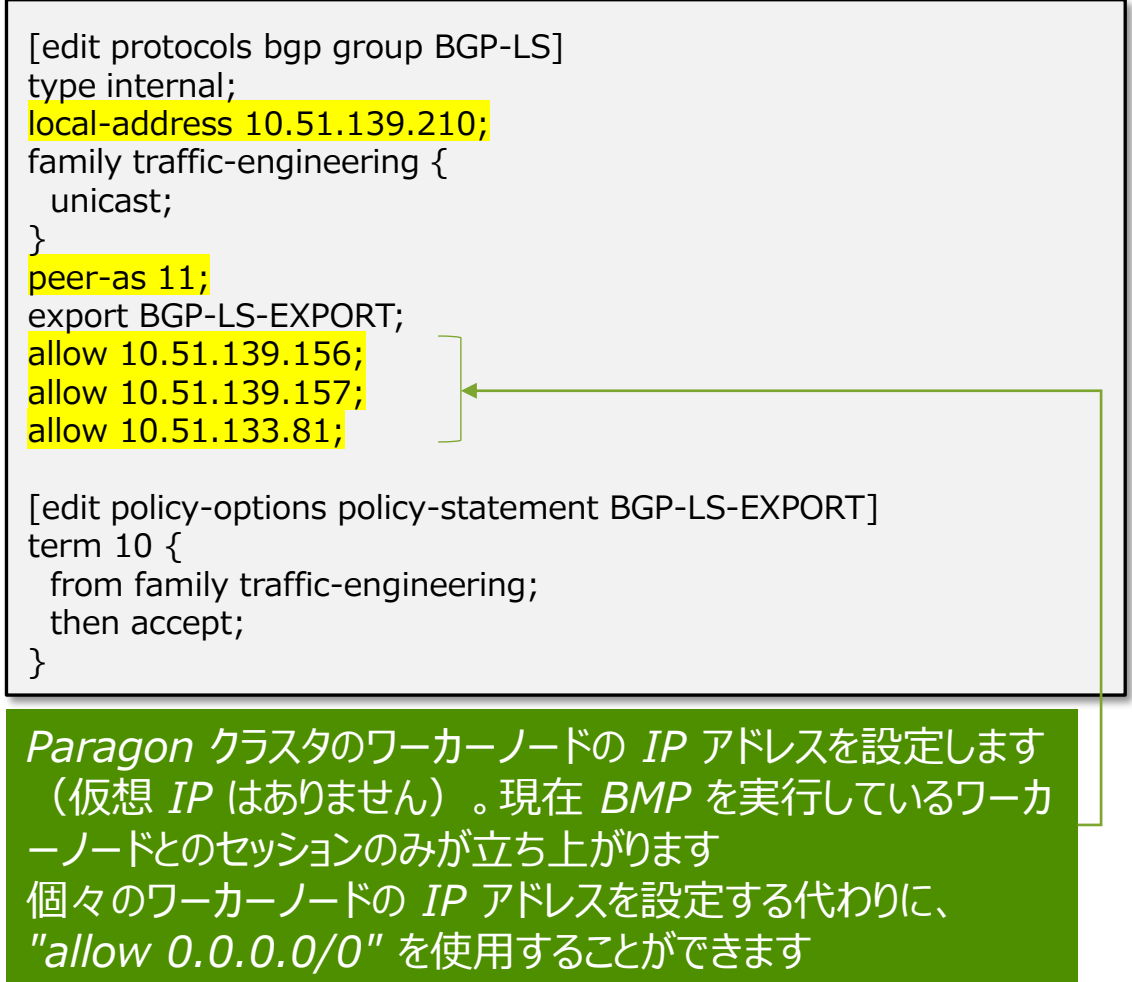

# **オンボードデバイス** 概要

#### **ディスカバリーとシンクロナイズ**

#### **Paragon**

**デバイス**

- 1. Paragon は指定されたデバイスターゲットに基づき、デバイスとの接続を確立します
- 2. SNMP、syslog サーバー、バナー、NTP などの設定を行う、 機種固有のデバイステンプレートを配置します
- 3. モニタリングのためのテレメトリーコンフィグレーションの導入をします
- 4. デバイスのインベントリーデータを取得し、保存します
- 5. デバイスのコンフィグレーションを取得し、保存します
- 6. 機器にコンフィグレーションテンプレートが割り当てられている場合、 追加でコンフィグレーションテンプレートを適用します
- 7. データベース内の機器構成を同期します
- 8. コンフィグレーションをピンで固定します

#### **備考**

BGP-LS や PCEP は一切必要ありません ただし、BGP-LS はデバイスの発見を容易にするのに役立ちます 機器側で NETCONF が有効になっている必要があります

[edit system services netconf] ssh; rfc-compliant;

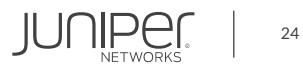

# **オンボードデバイス** Paragon 構成

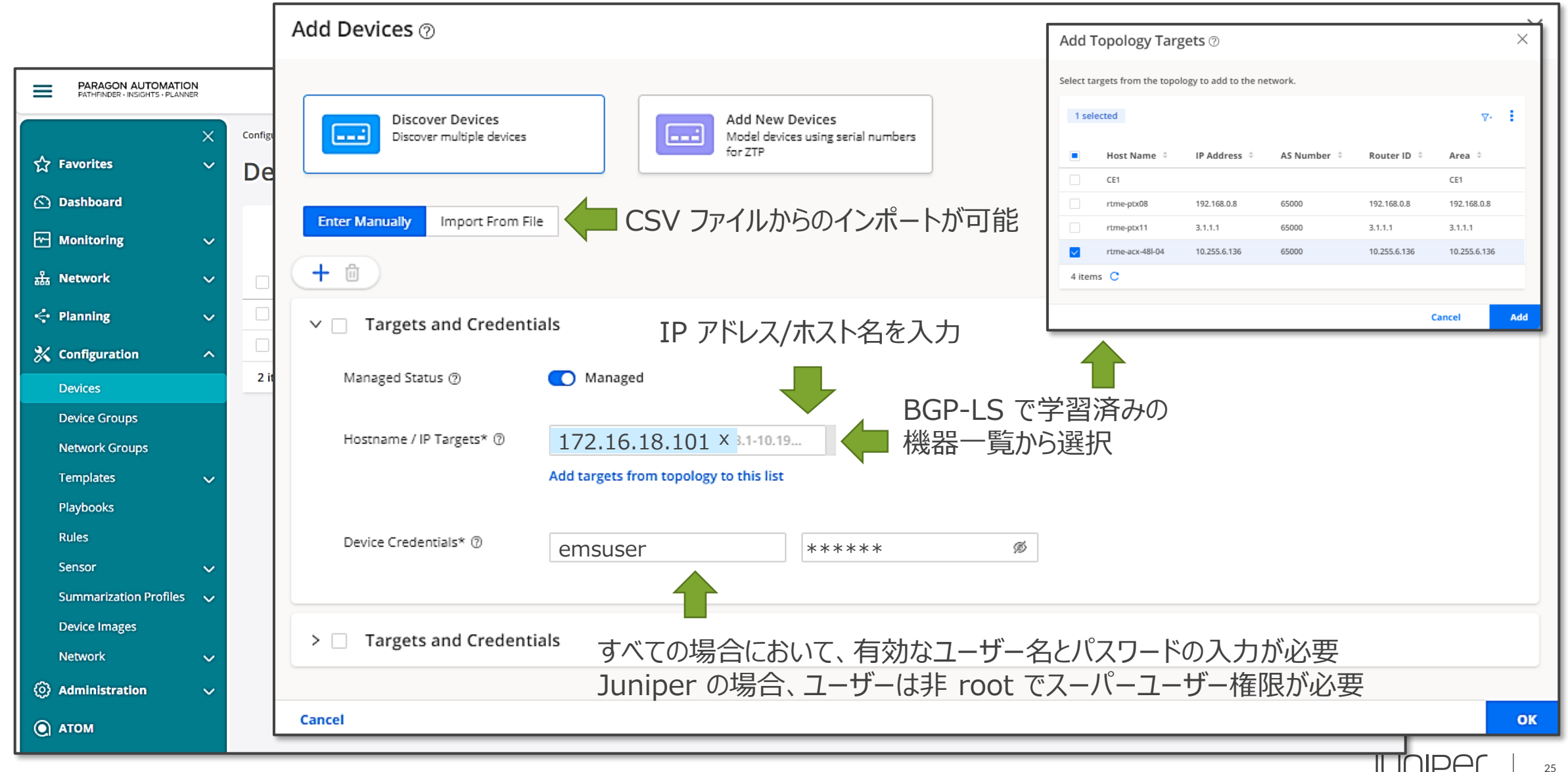

## **Path Computation Element アーキテクチャ** キャリア SDN のための標準的なアプローチ

*PCE (Path Computation Element) は、送信元 と送信先の間でデータを伝送するための適切な経路を 決定して見つけることができるシステムコンポーネント、 アプリケーション、またはネットワークノードです*

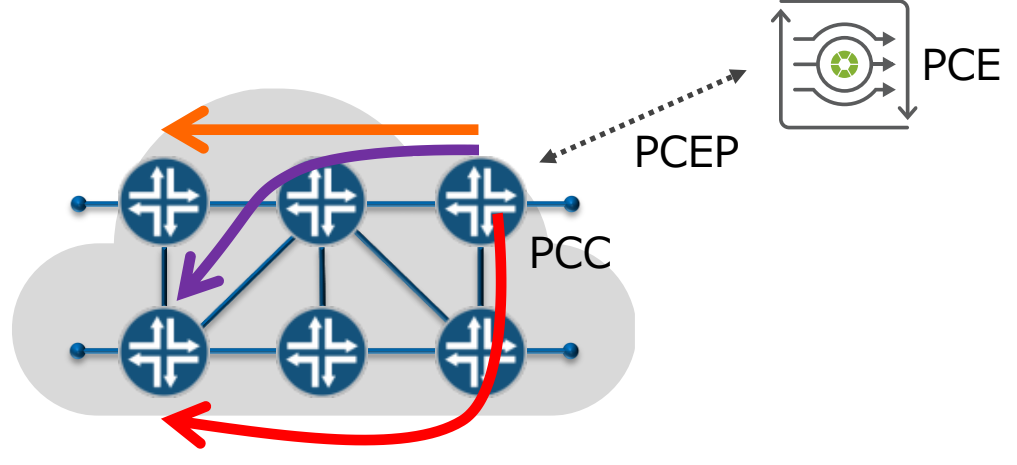

#### PCE アーキテクチャーのコンポーネント マンファー マンファー ASP タイプ

- **Path Computation Element (PCE)** 集中コントローラ、経路を計算
- **Path computation Client (PCC)** パスを受信し、ネットワークに適用
- **PCE protocol (PCEP)** PCE/PCC 通信のためのプロトコル RSVP-TE LSP では、パスは引き続き RSVP を使用
- 
- **PCC Controlled(モニタリングモード)** PCC が作成・管理
- **→ PCC Delegated (コントローラーモード)** PCC が作成し、PCE が管理
- **PCE Initiated(プロビジョニングモード)** PCE によって作成および管理

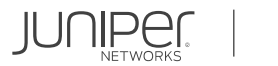

#### **PCEP** LSP 発見・制御

#### **LSP ヘッドエンドルータは PCEP を介して Pathfinder に接続**

- Active/Stateful は、LSP、状態、BW、ルート などのリストを提供
- ルータに設定された LSP を Pathfinder に制御を委譲する設定が可能
- PCEP はルータが許可すれば LSP を開始できるが、 その場合 LSP は 泡沫的

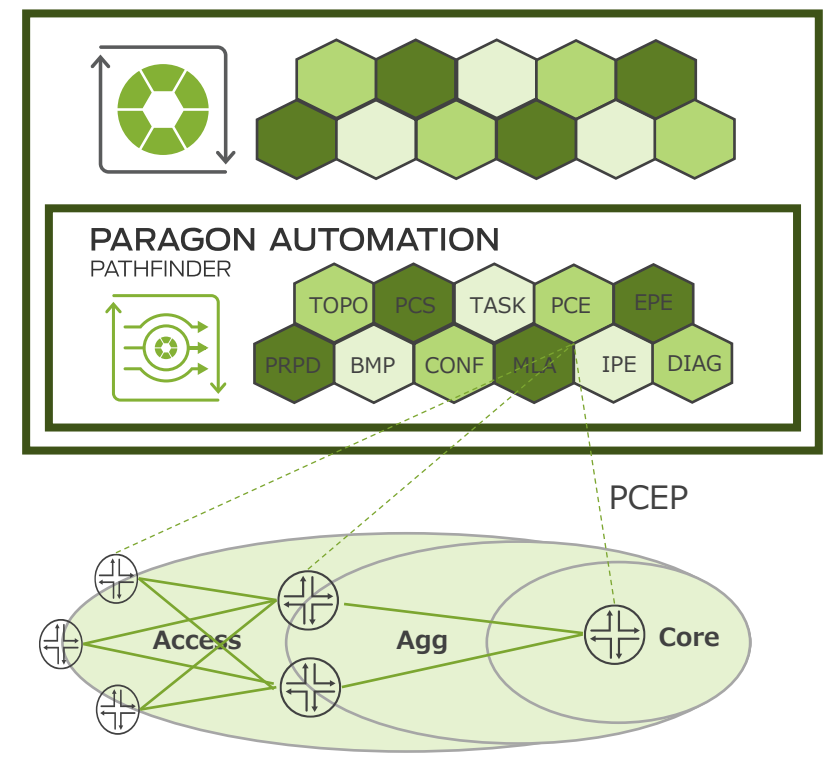

- ルータは HA のためにクラスタ VIP を使用
- RFC 8231, 8281, 8623
- NETCONF は LSP をプロビジョニングするための 代替手段として使用可能

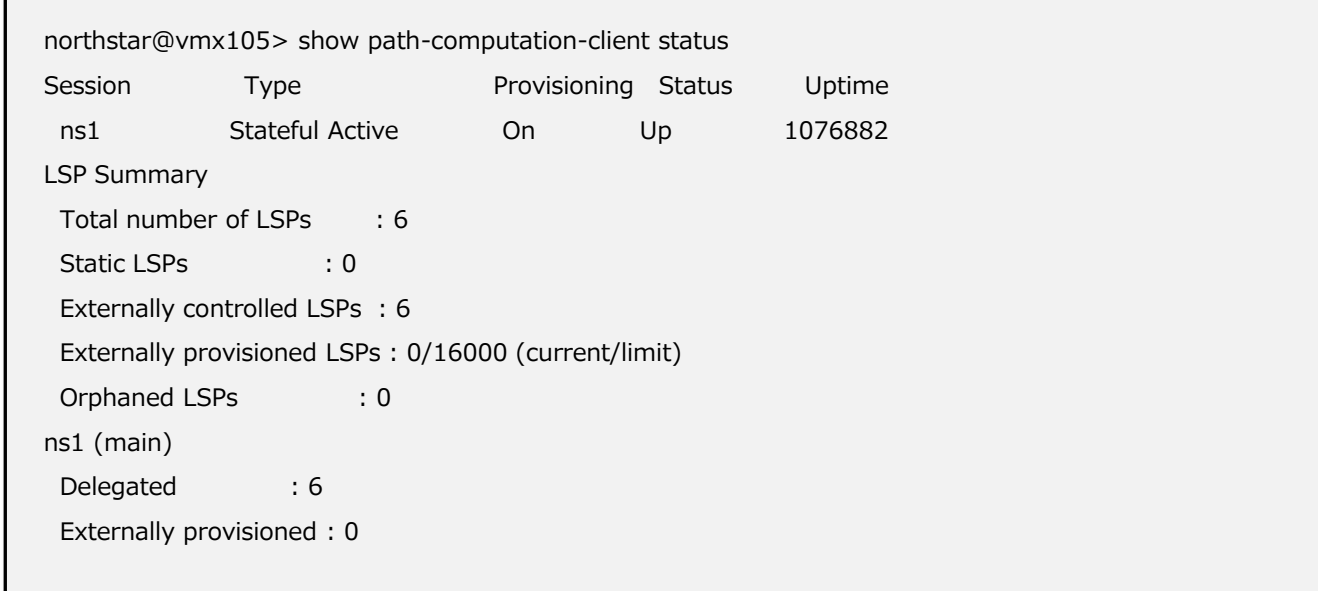

# **PCEP** すべての LSR ヘッドエンドルータでの設定

#### 1. PCEP を有効化(すべての LSR ヘッドエンドルータ)

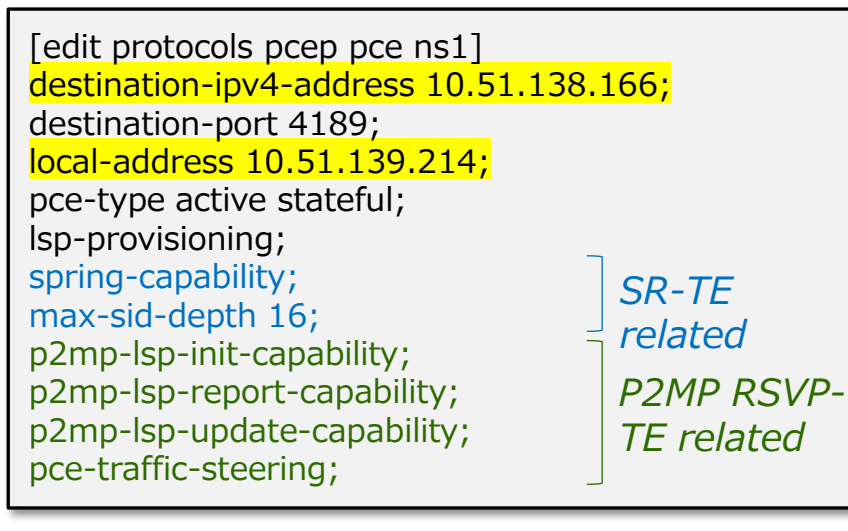

#### 2. RSVP-TE の外部パス計算を有効化

[edit protocols mpls] lsp-external-controller pccd;

#### 3. SR-TE で外部パスコンピューティングを有効化

[edit protocols source-packet-routing] lsp-external-controller pccd;

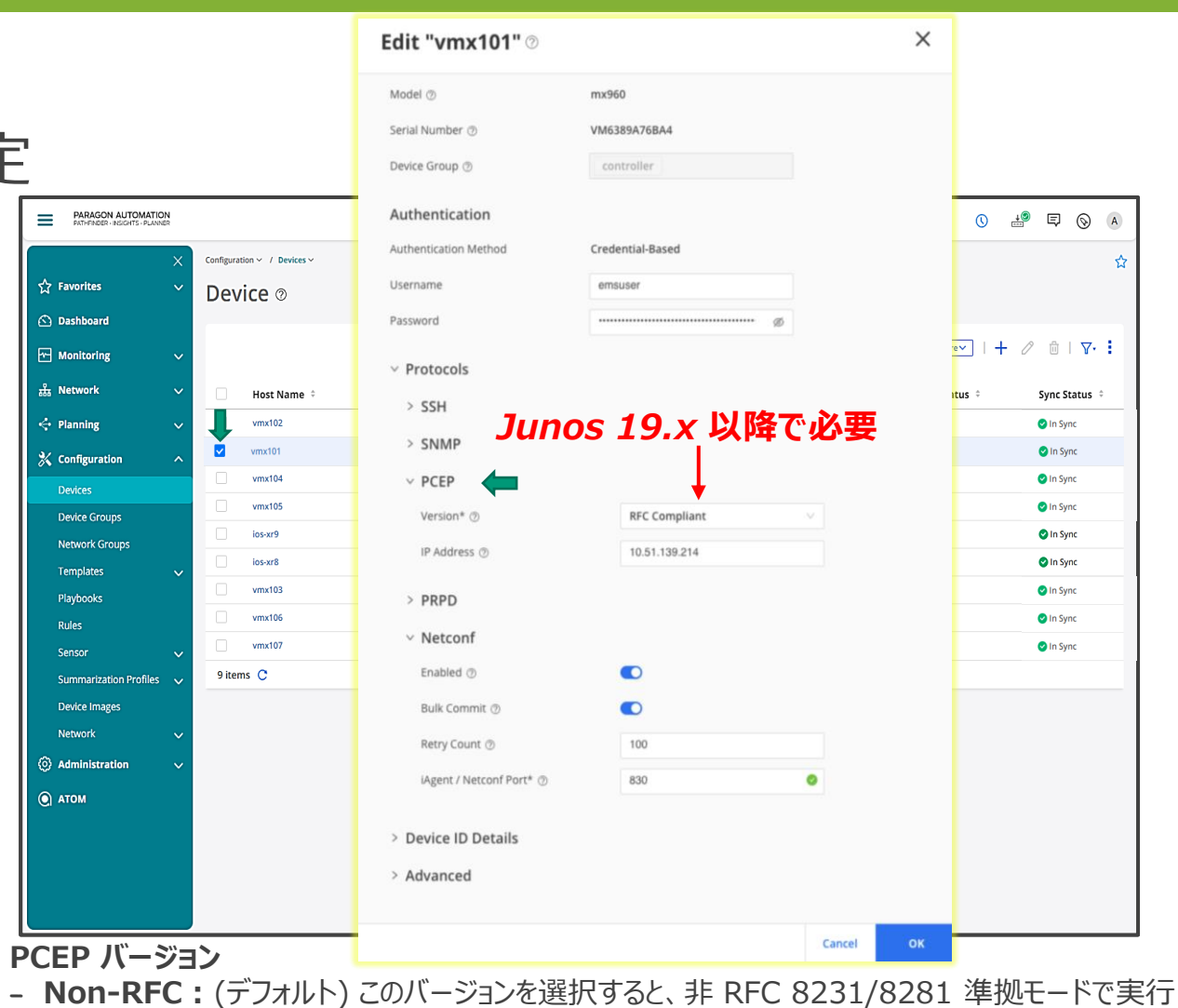

− **RFC Compliant :** このバージョンを選択すると、RFC 8231/8281準拠モードで実行

**Junos OS 19.x 以降(RFC 8231/8281 に準拠した Junos OS の リリース)でサポート**

− **サードパーティの PCC :** Juniper Networks 製以外のデバイスには、このバージョンを選択 詳しくは、以下の「PCEP バージョンと RFC8231/8281 [への対応」をご覧ください](https://www.juniper.net/documentation/en_US/northstar6.0.0/topics/concept/northstar-web-ui-device-profile.html#section-rfc-compliance)

https://www.juniper.net/documentation/en\_US/northstar6.0.0/topics/concept /northstar-web-ui-device-profile.html#section-rfc-compliance

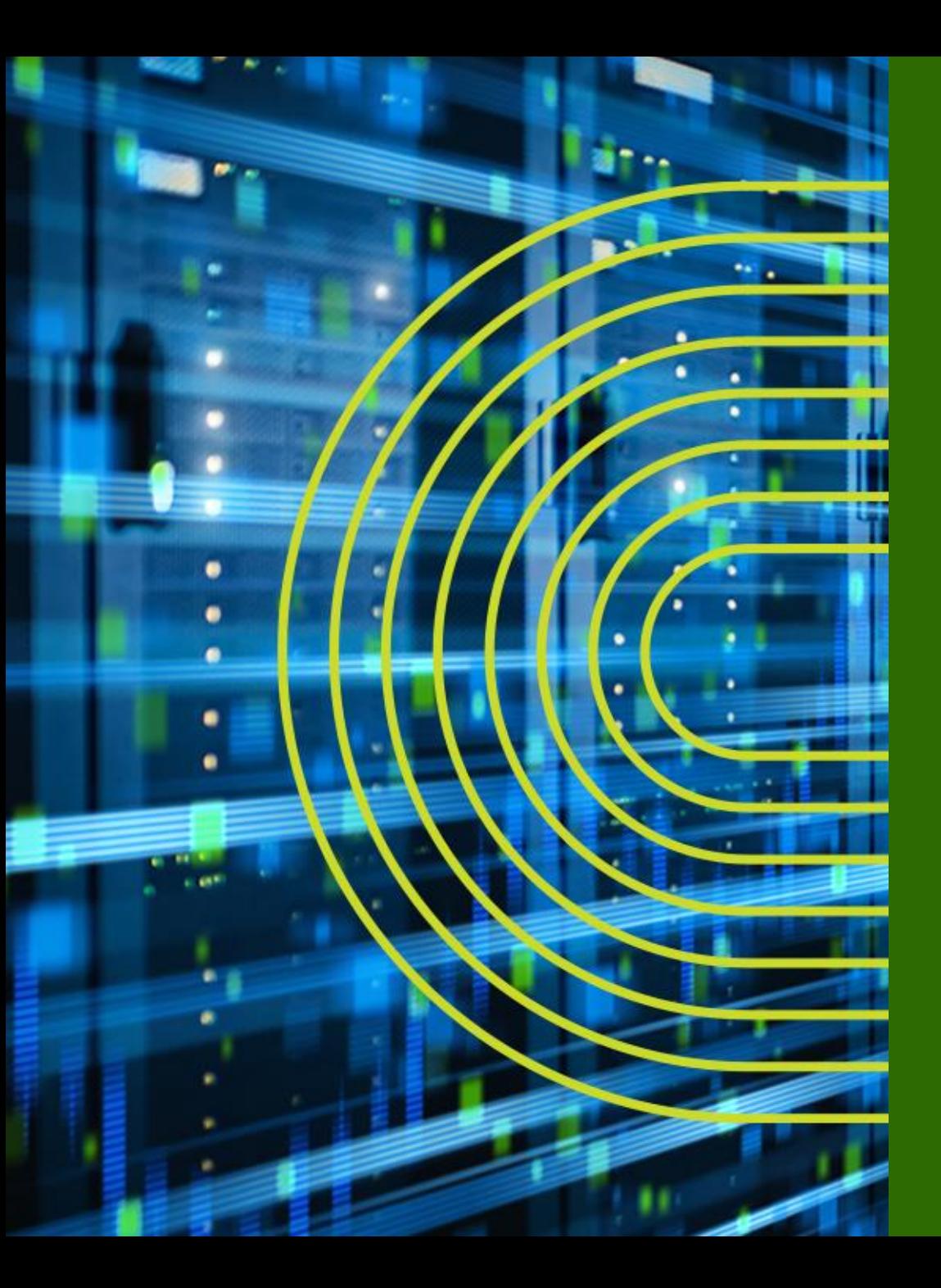

# **カスタマーサクセスストーリー**

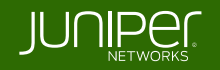

# **Tier1 グローバルビジネスサービス (APAC)**

#### **導入結果**

お客様にクラス最高のサービスを 提供することが可能に

OPEX の節約

クローズドループ・オートメーションにより、 ネットワーク・パフォーマンスが最適化

#### **要件**

トラフィックエンジニアリングの拡張性を高める為 自社開発のソリューションをリプレース IPv6 などの新プロトコルへの対応 国際バックボーンネットワークの動的最適化

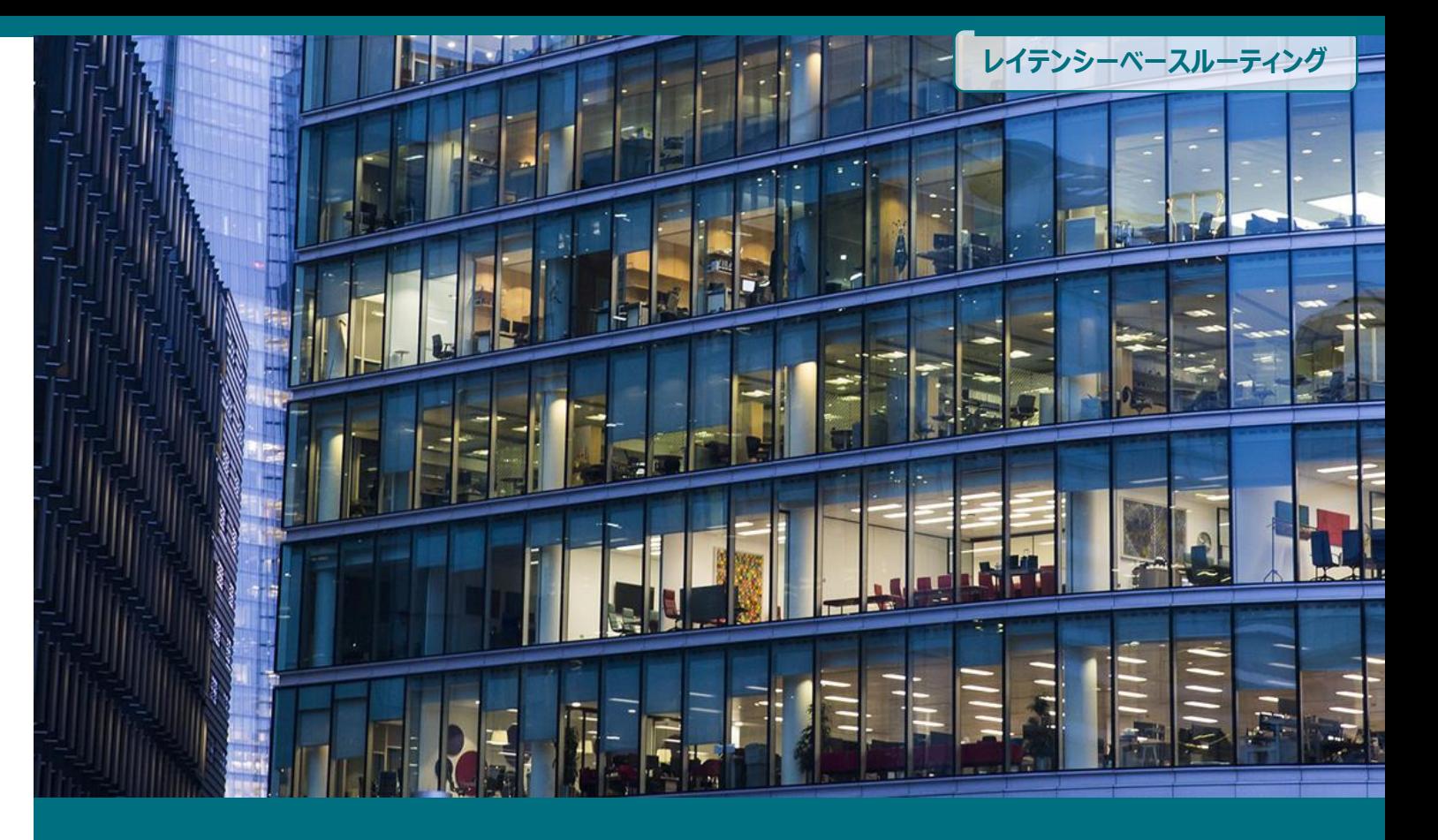

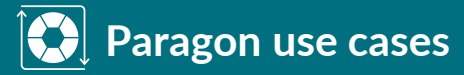

- レイテンシーベースのルーティング
- 自律的な容量最適化
- ネットワークの観測可能性

APAC を拠点とするマネージドネット ワークサービス、国際データ、音声、 衛星サービスのグローバルサプライヤー で、世界のトップ 500 企業のうち 200 社 以上にサービスを提供

# **ユースケース1:エンド・ツー・エンドのレイテンシーに基づくトラフィックの最適化**

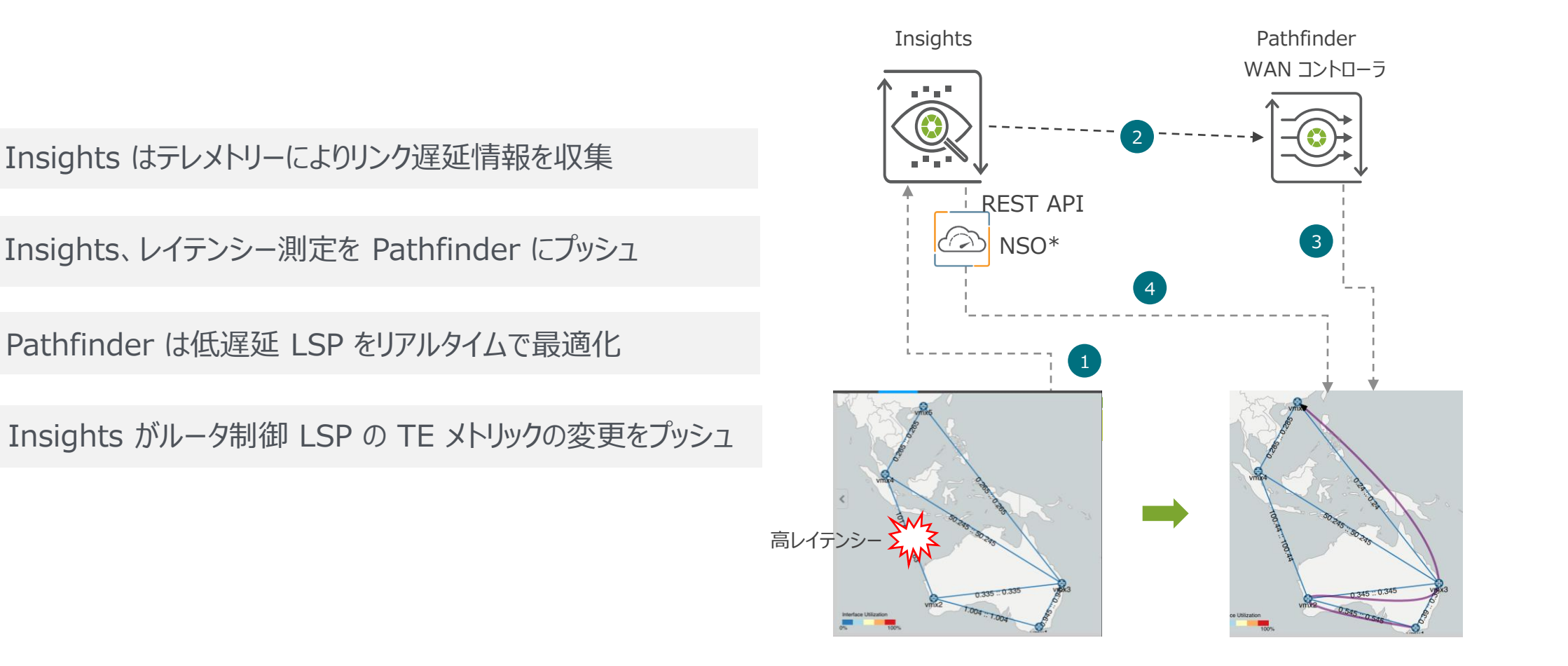

\* NSO Cisco Network Service Orchestrator(ネットワーク構成管理用としてお客様が使用

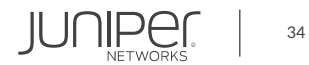

# **ユースケース2:インターフェース品質に基づくリンクメンテナンスの自動化**

- Insights は、テレメトリ/CLI を介してエラー (例: BER、CRC、パケットドロップ) を取得
- Insights は、パケットロスの結果を WAN コントローラにアップデートし、メンテナンスイベントをトリガー
- Pathfinder が LSP を迂回

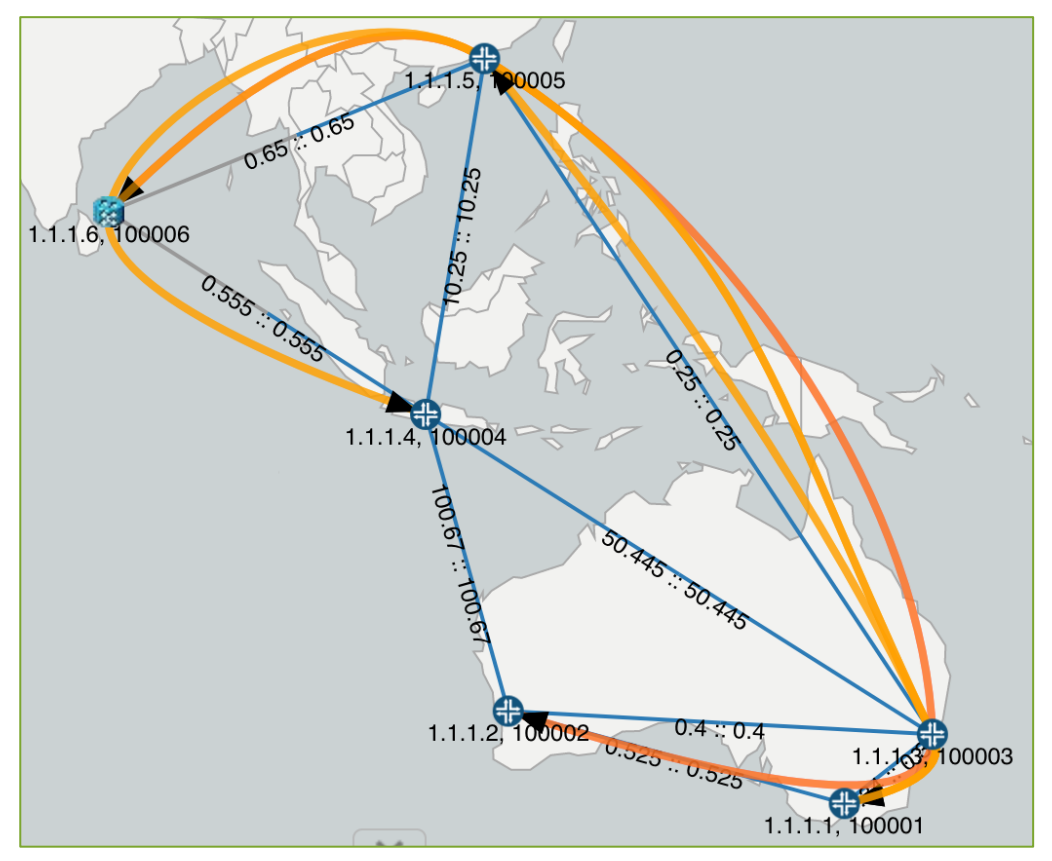

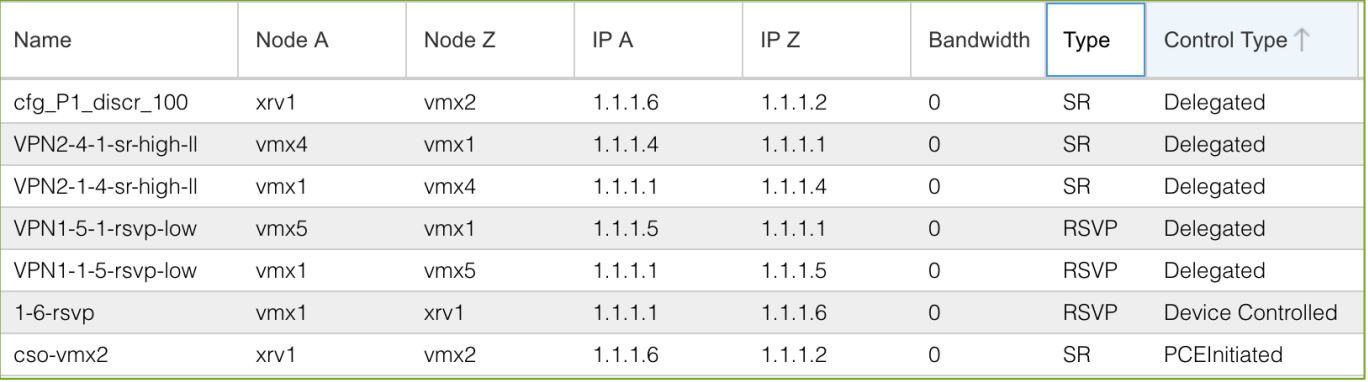

パケットロスなし、リンク vmx5-vmx3 上に WAN コントローラ制御の LSP が 6 本存在

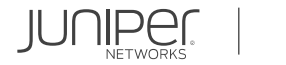

# **ユースケース2:インターフェース品質に基づくリンクメンテナンスの自動化**

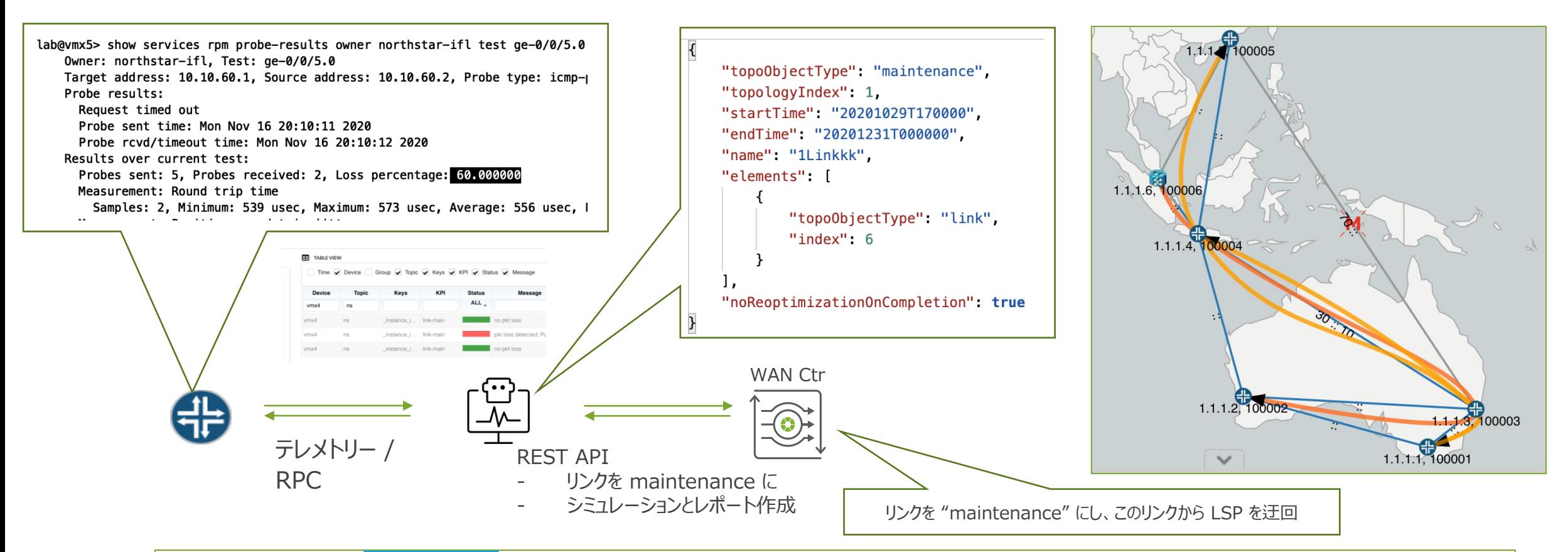

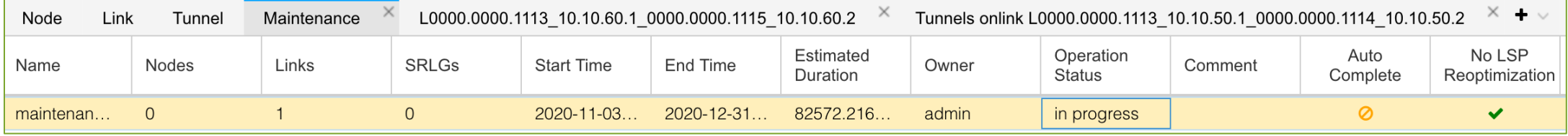

# **ユースケース3:混雑回避**

#### ライブリンクの利用率が閾値を超えた場合、LSP はリルーティング

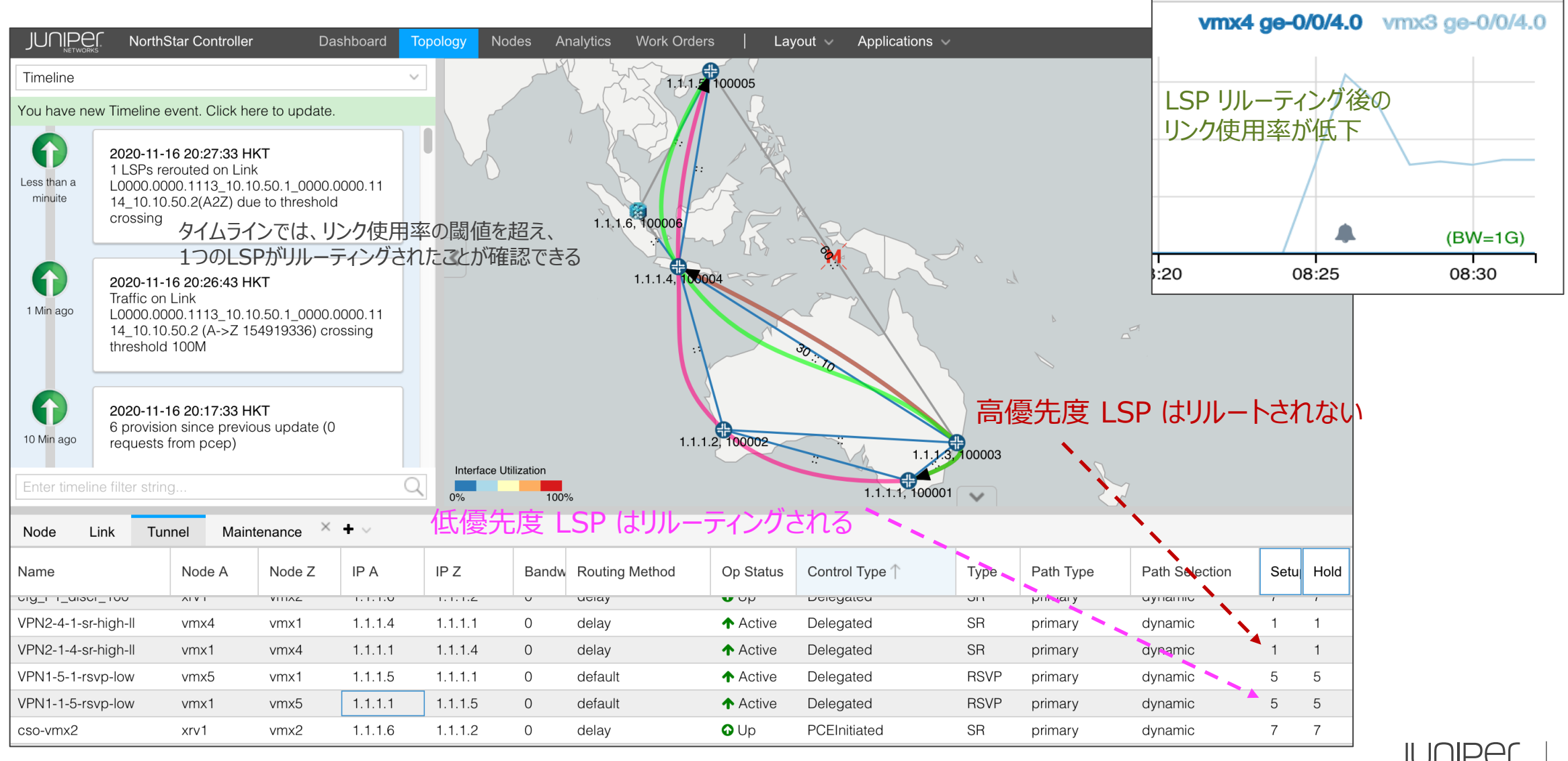

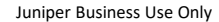

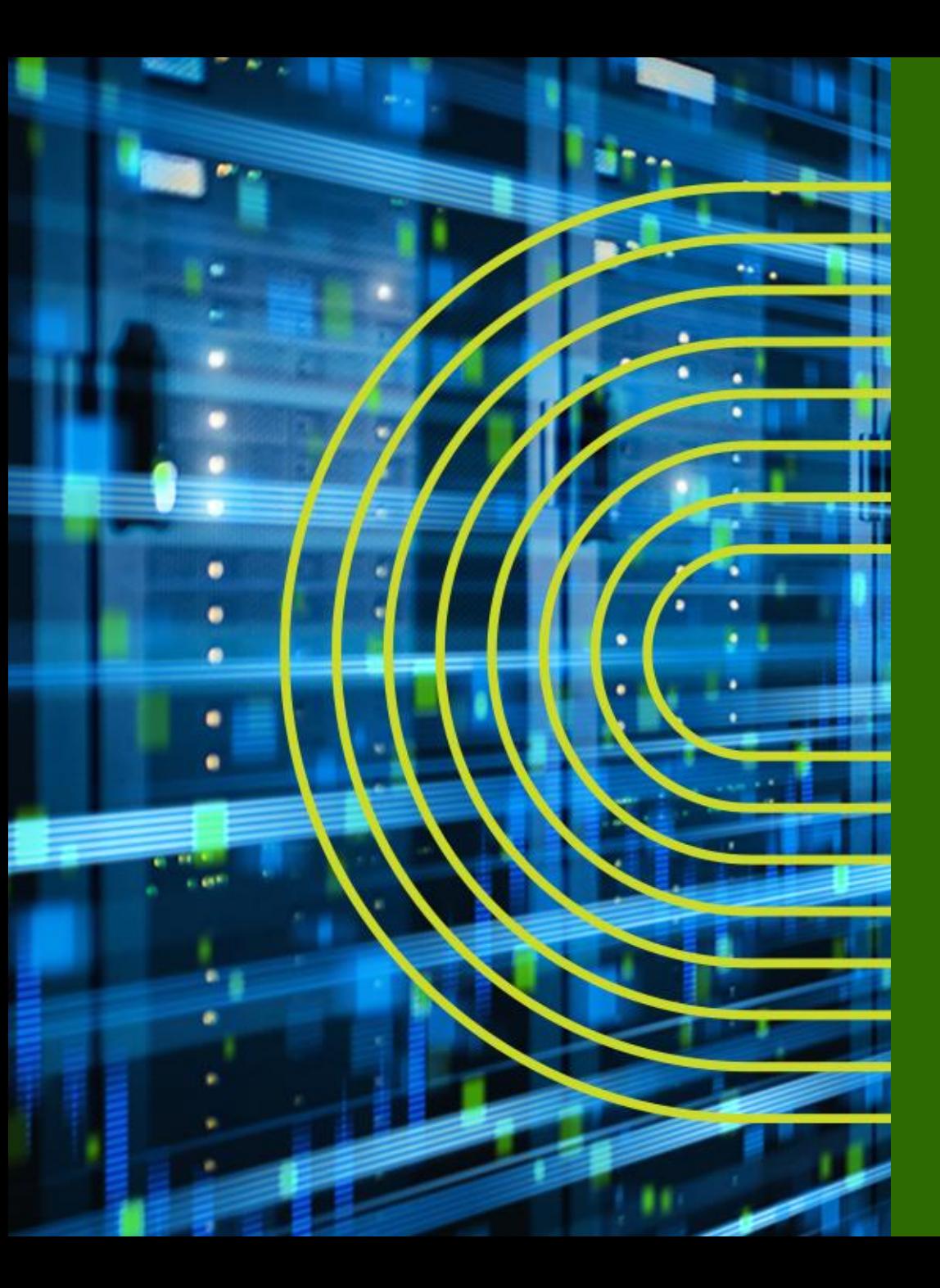

# **Paragon Pathfinder ライセンスモデル**

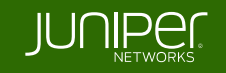

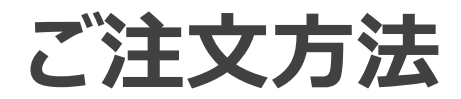

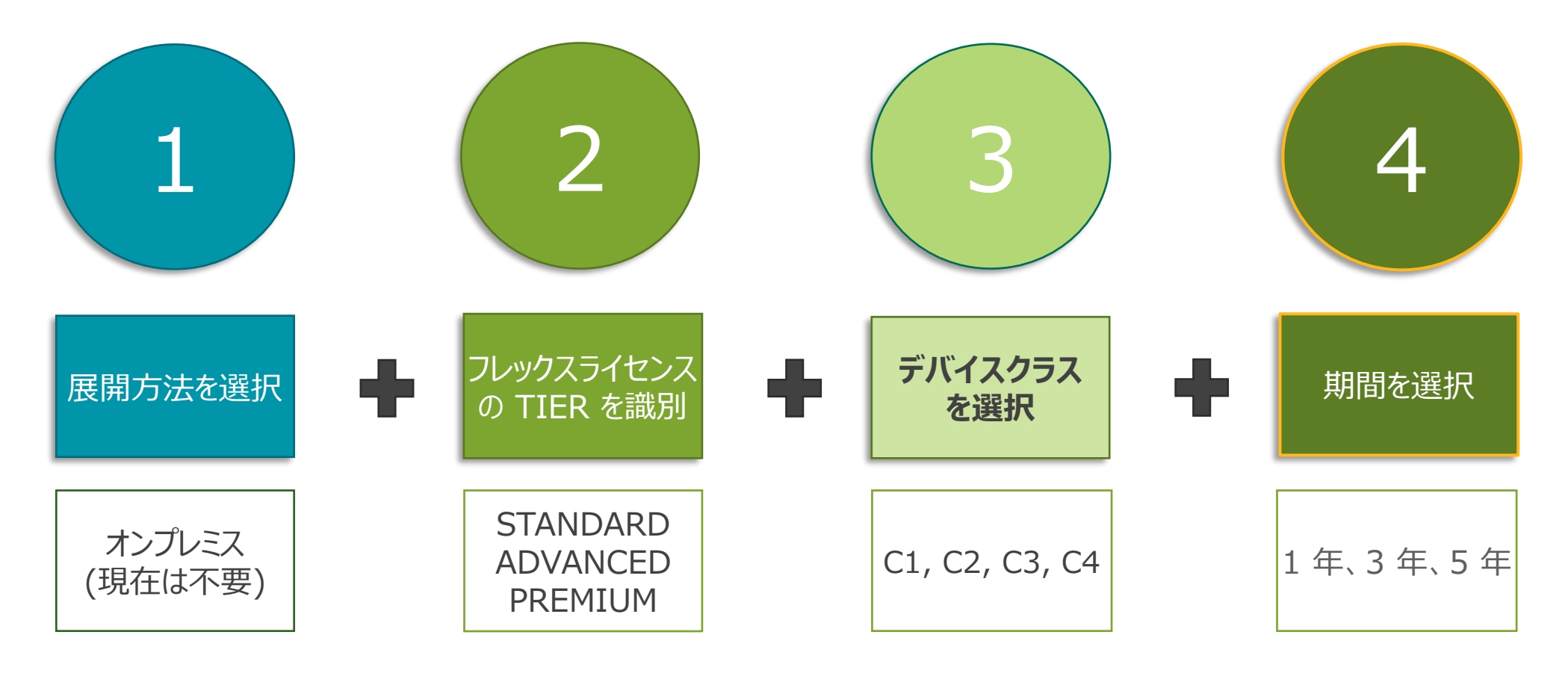

SW ライセンスの サポートサービスも 含まれます

# **Paragon Pathfinder ライセンシング TIERS**

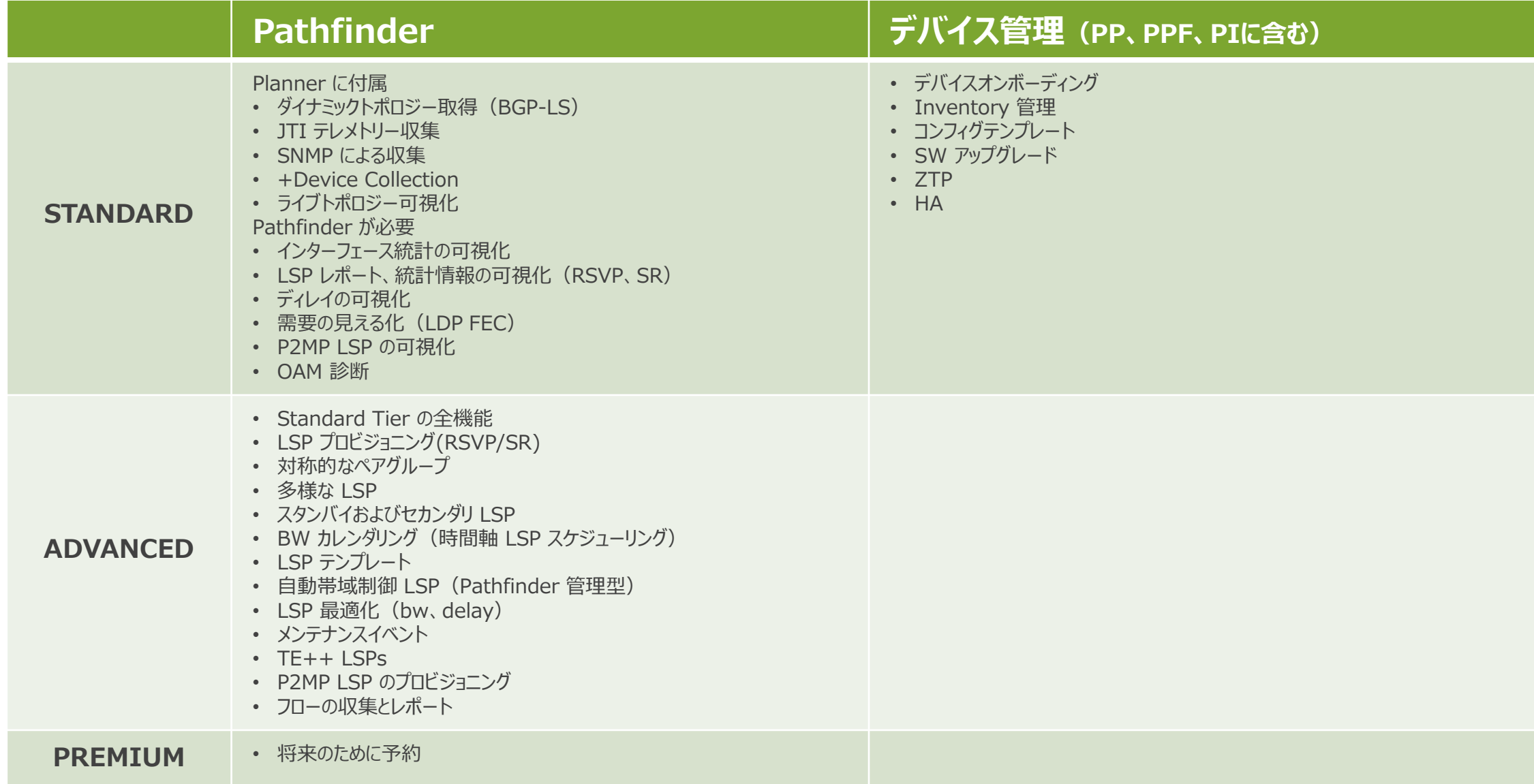

# **SKUの選び方 - PATHFINDER**

#### S-PPF-S1-1 S-PPF-S1-3 S-PPF-S1-5 S-PPF-A1-1 S-PPF-A1-3 S-PPF-A1-5 S-PPF-P1-1 S-PPF-P1-3 S-PPF-P1-5 S-PPF-S1-P S-PPF-A1-P S-PPF-P2-P BASE SW SKU SOFTWARE SKU 2 SW カスタマーサポート (期間限定) を含む 3 隠しSKU PREMIUM SUB S-LPF-100-P1-C1-1 / -3 / -5 S-LPF-10-P1-C1-1 / -3 / -5  $\rightarrow$  S-LPF-10-P1-C2-1 / -3 / -5 S-LPF-1-P1-C3-1 / -3 / -5 S-LPF-1-P1-C4-1 / -3 / -5 TERM <sup>2</sup> ADVANCED SUB **STANDARD SUB** 4 永久ライセンスは未対応  $PERPETUAL<sup>3</sup> / 4$ • 販売終了 S-LPF-100-A1-C1-1 / -3 / -5 S-LPF-10-A1-C1-1 / -3 / -5 S-LPF-10-A1-C2-1 / -3 / -5 S-LPF-1-A1-C3-1 / -3 / -5 S-LPF-1-A1-C4-1 / -3 / -5 TERM <sup>2</sup> PERPETUAL<sup>3</sup> • 販売終了 S-LPF-100-S1-C1-1 / -3 / -5 S-LPF-10-S1-C1-1 / -3 / -5 S-LPF-10-S1-C2-1 / -3 / -5 S-LPF-1-S1-C3-1 / -3 / -5 S-LPF-1-S1-C4-1 / -3 / -5 TERM <sup>2</sup> PERPETUAL<sup>3/4</sup> • 販売終了 TIER

Juniper Business Use Only

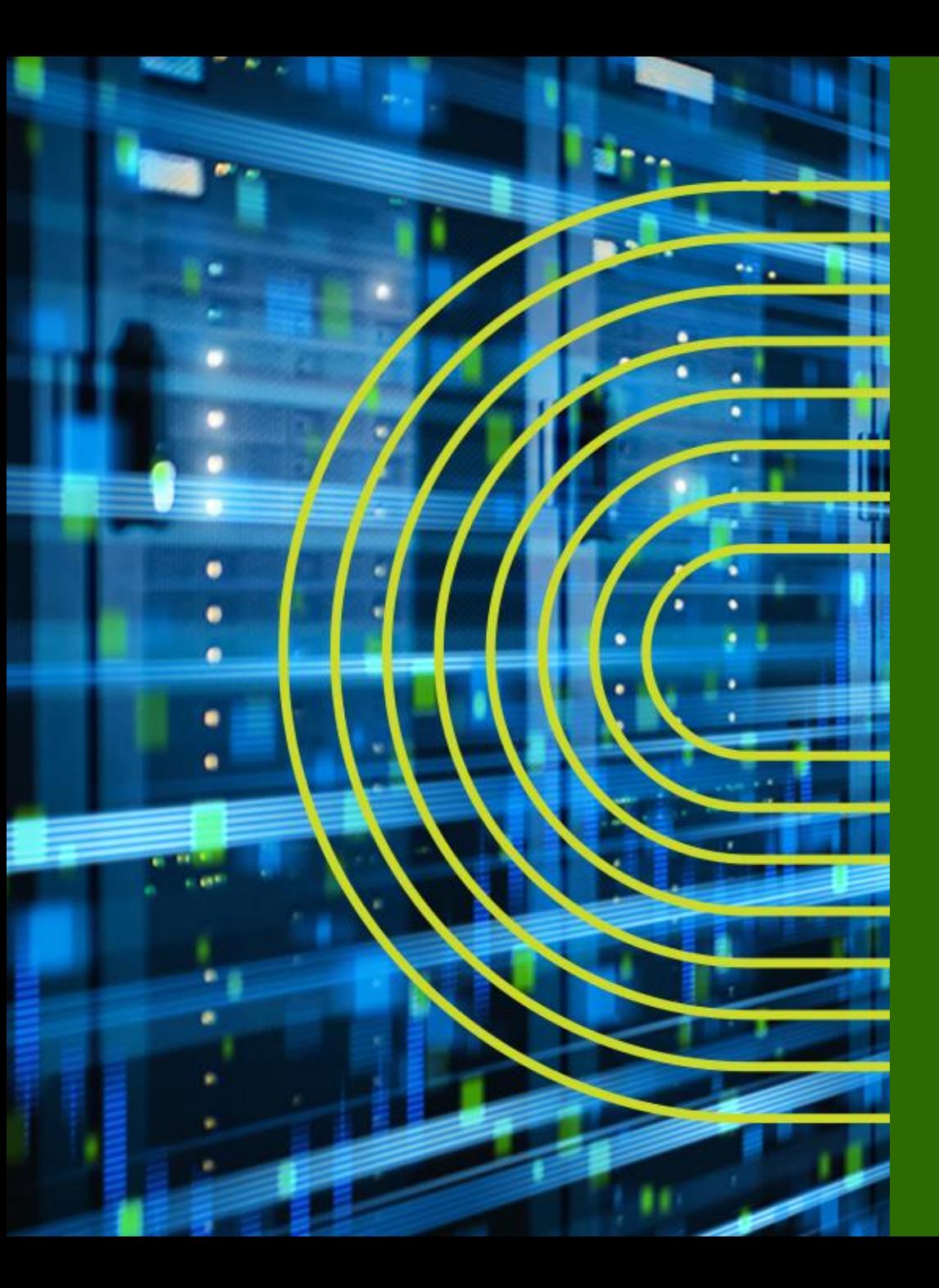

# **まとめとアクションポイント**

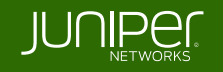

# PARAGON AUTOMATICS CONTROL COMPANY **Paragon Pathfinder – 重要なポイント**

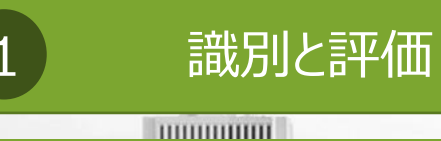

# $\sqrt{11}$

**SDN 制御を必要とする顧客 ネットワーク、特に Juniper や Cisco ルータによる トラフィックエンジニアリング**

© 2022 Juniper Networks

"Wayfinder" を組み込む 2

#### 3 自動運転ネットワーク

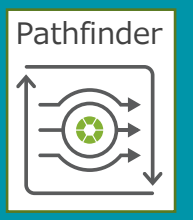

**LSP の可視化、ネットワーク 制御、最適化のユースケース に Pathfinder を組み込む**

Juniper Business Use Only

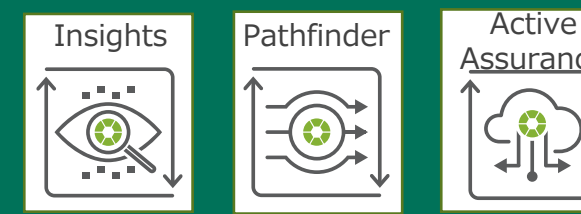

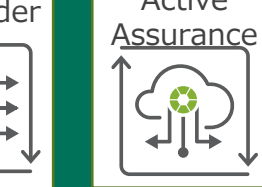

43

**Planner、Insights、PAA とともに自動運転ネットワーク を実現**

# PARAGON AUTOMATION

 $\boxed{\bigoplus}$ 

 $\begin{picture}(220,20) \put(0,0){\line(1,0){155}} \put(15,0){\line(1,0){155}} \put(15,0){\line(1,0){155}} \put(15,0){\line(1,0){155}} \put(15,0){\line(1,0){155}} \put(15,0){\line(1,0){155}} \put(15,0){\line(1,0){155}} \put(15,0){\line(1,0){155}} \put(15,0){\line(1,0){155}} \put(15,0){\line(1,0){155}} \put(15,0){\line(1,0){155}}$ 

Juniper Business Use Only

© 2022 Juniper Networks